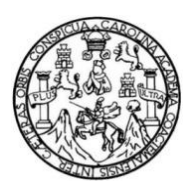

Universidad de San Carlos de Guatemala Facultad de Ingeniería Escuela de Ingeniería en Ciencias y Sistemas

# **DESARROLLO E IMPLEMENTACIÓN DE UNA APLICACIÓN WEB PARA EL CONTROL DE INSCRIPCIÓN, NOTAS BIMENSUALES Y FINALES DE LOS ESTUDIANTES DE LA ESCUELA DE NIÑOS NO. 3 CAYETANO FRANCOS Y MONROY**

## **Josman Daniel Flores Juárez**

Asesorado por el Ing. Herman Igor Véliz Linares

Guatemala, octubre 2013

#### UNIVERSIDAD DE SAN CARLOS DE GUATEMALA

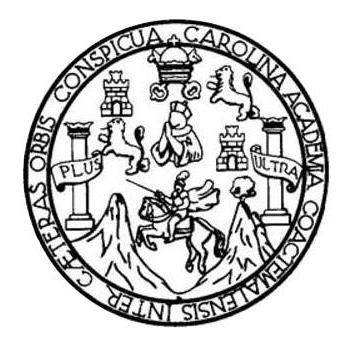

FACULTAD DE INGENIERÍA

# **DESARROLLO E IMPLEMENTACIÓN DE UNA APLICACIÓN WEB PARA EL CONTROL DE INSCRIPCIÓN, NOTAS BIMENSUALES Y FINALES DE LOS ESTUDIANTES DE LA ESCUELA DE NIÑOS NO. 3 CAYETANO FRANCOS Y MONROY**

TRABAJO DE GRADUACIÓN

# PRESENTADO A LA JUNTA DIRECTIVA DE LA FACULTAD DE INGENIERÍA POR

# **JOSMAN DANIEL FLORES JUÁREZ**

ASESORADO POR EL ING. HERMAN IGOR VÉLIZ LINARES

AL CONFERÍRSELE EL TÍTULO DE

## **INGENIERO EN CIENCIAS Y SISTEMAS**

GUATEMALA, OCTUBRE DE 2013

# UNIVERSIDAD DE SAN CARLOS DE GUATEMALA FACULTAD DE INGENIERÍA

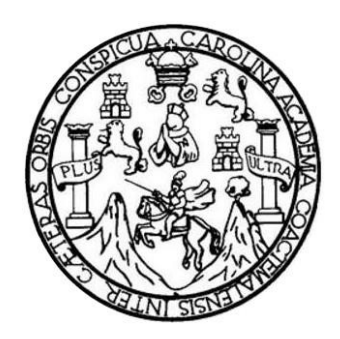

# **NÓMINA DE JUNTA DIRECTIVA**

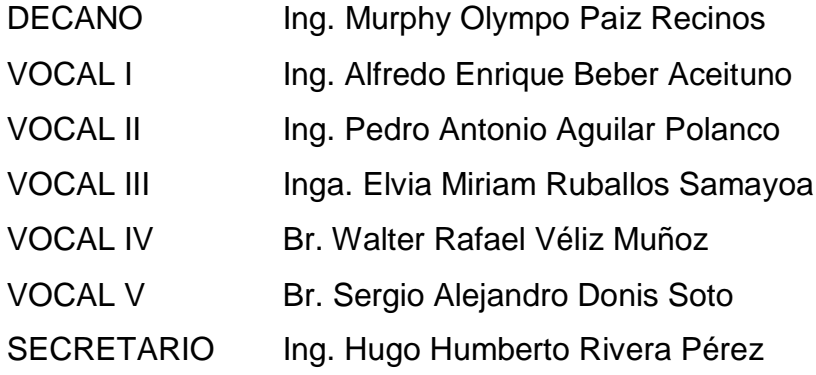

# **TRIBUNAL QUE PRACTICÓ EL EXAMEN GENERAL PRIVADO**

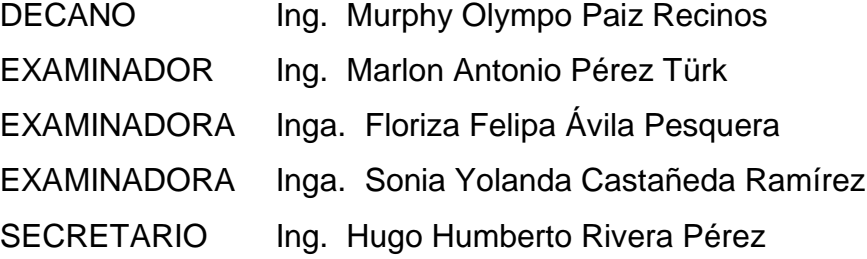

## **HONORABLE TRIBUNAL EXAMINADOR**

En cumplimiento con los preceptos que establece la ley de la Universidad de San Carlos de Guatemala, presento a su consideración mi trabajo de graduación titulado:

# **DESARROLLO E IMPLEMENTACIÓN DE UNA APLICACIÓN WEB PARA EL CONTROL DE INSCRIPCIÓN, NOTAS BIMENSUALES Y FINALES DE LOS ESTUDIANTES DE LA ESCUELA DE NIÑOS NO. 3 CAYETANO FRANCOS Y MONROY**

Tema que me fuera asignado por la Dirección de la Escuela de Ingeniería en Ciencias y Sistemas, con fecha febrero del 2012.

**Josman Daniel Flores Juárez**

Guatemala 29 de agosto de 2013

Ingeniero

Marlon Antonio Pérez Turk

Director de Escuela de Ciencias y Sistema

Universidad de San Carlos de Guatemala. <sup>6</sup>

Ingeniero Pérez Turk:

El motivo de la presente es para informarle que como asesor del estudiante Josman Daniel Flores Juárez, he procedido a revisar el trabajo de graduación titulado "Desarrollo e implementación de una aplicación web para el control de Inscripción, notas bimensuales y finales de los estudiantes de la Escuela de Niños No. 3 Cayetano Francos y Monroy", que de acuerdo a mi criterio el mismo se encuentra concluido y cumple con los objetivos definidos al inicio, así como el Software que el estudiante presentó, cumple los requisitos establecidos en el trabajo de graduación y el mismo es aceptado en su totalidad.

Sin otro particular atentamente.

**Jng.** Herman Jgor Véliz Linares COLEGIADO No. 4836 F Ing. Herman Veliz Linares

Colegiado No. 4836 Teléfono: 54022579

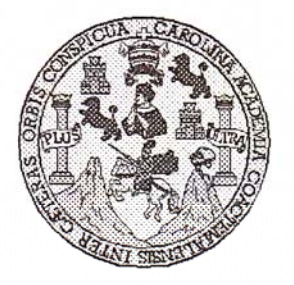

Universidad San Carlos de Guatemala Facultad de Ingeniería Escuela de Ingeniería en Ciencias y Sistemas

Guatemala, 11 de Septiembre de 2013

Ingeniero **Marlon Antonio Pérez Turk** Director de la Escuela de Ingeniería En Ciencias y Sistemas

Respetable Ingeniero Pérez:

Por este medio hago de su conocimiento que he revisado el trabajo de graduación del estudiante JOSMAN DANIEL FLORES JUÁREZ carné 2000-11743, titulado: "DESARROLLO E IMPLEMENTACIÓN DE UNA APLICACIÓN WEB PARA EL CONTROL DE INSCRIPCIÓN, NOTAS BIMENSUALES Y FINALES DE LOS ESTUDIANTES DE LA ESCUELA DE NIÑOS No. 3 CAYETANO FRANCOS Y MONROY", y a mi criterio el mismo cumple con los objetivos propuestos para su desarrollo, según el protocolo.

Al agradecer su atención a la presente, aprovecho la oportunidad para suscribirme,

Atentamente,

Ing. Carlos Alfredo Azurdia Coordinador de Privados texisión de Trabajos de Graduación

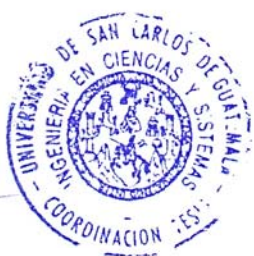

UNIVERSIDAD DE SAN CARLOS DE GUATEMALA E S  $\mathcal C$ U E L **FACULTAD DE INGENIERÍA**  $\boldsymbol{\mathcal{A}}$ ESCUELA DE CIENCIAS Y SISTEMAS TEL: 24767644  $\boldsymbol{\mathcal{D}}$ E El Director de la Escuela de Ingeniería en Ciencias y Sistemas de la Facultad de Ingeniería de la Universidad de С San Carlos de Guatemala, luego de conocer el dictamen del I Ŧ. asesor con el visto bueno del revisor y del Licenciado en  $\mathcal N$ Letras, del trabajo de graduación "DESARROLLO E C IMPLEMENTACIÓN DE UNA APLICACIÓN WEB  $\boldsymbol{I}$ PARA EL CONTROL DE INSCRIPCIÓN, NOTAS  $\mathcal{A}$ **BIMENSUALES Y FINALES DE LOS ESTUDIANTES**  $\mathcal{S}$ DE LA ESCUELA DE NIÑOS No. 3 CAYETANO  $\pmb{\gamma}$ FRANCOS Y MONROY", realizado por el estudiante, JOSMAN DANIEL FLORES JUÁREZ aprueba el presente S trabajo y solicita la autorización del mismo.  $\boldsymbol{I}$  $\boldsymbol{S}$ T "ID Y ENSEÑAD A TODOS" Ŧ.  $\mathcal{M}$  $\boldsymbol{A}$ S **NAD DE SAN CARLOS OF** DIRECCION DE **NGENIERIA EN CIENCIAS** Y SISTEMAS Ing. Md Pérez Turk Director, Escuela de 1 mería en Ciencias y Sistemas Guatemala, 01 de Octubre 2013

Universidad de San Carlos de Guatemala

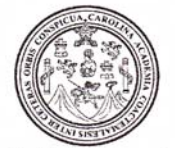

Facultad de Ingeniería Decanato

Ref.DTG.675.2013

Decano de la Facultad de Ingeniería de la Universidad EL de San Carlos de Guatemala, luego de conocer la aprobación parte del Director de la Escuela de Ciencias v por Sistemas, al trabajo de graduación titulado: DESARROLLO E IMPLEMENTACIÓN DE UNA APLICACIÓN WEB PARA EL CONTROL DE INSCRIPCIÓN, NOTAS BIMENSUALES Y FINALES DE LOS ESTUDIANTES DE LA ESCUELA DE NIÑOS No.3 CAYETANO FRANCOS Y MONROY, presentado por el estudiante universitario: Josman Daniel Flores Juárez, procede a la autorización para la impresión del mismo.

IMPRÍMASE. Ing. Murphy Olympo Paiz Recinos DECANO FACULTAD DE INGENIERIA ⊃∉cano

Guatemala, octubre de 2013

 $/_{\rm CC}$ 

# **ACTO QUE DEDICO A:**

- **Dios** Por guíame, cuidarme y darme todas las herramientas, para que con ello alcance cada una de las metas en mi vida.
- **Mis padres** César Flores y Thelma Juárez, por ser un gran ejemplo, brindándome su apoyo incondicional para el alcance de mis objetivos.
- **Mis hermanos** Brenda, Patricia, Adolfo, Dalila, Diana, César Flores Juárez, por haberme brindado su apoyo en todo momento.
- **Mis sobrinos** Manuel, Emilia Morales Flores, Miguel, Benjamín Bamaca Flores, David Flores Jacobo por su apoyo incondicional.

## **AGRADECIMIENTOS A:**

- **Dios** Por guiarme, cuidarme y darme todas las herramientas, para que con ello alcance cada una de las metas en mi vida.
- **Mis centros de estudio**  Universidad de San Carlos de Guatemala, Dr. Rodolfo Robles, Colegio Patriarca San José, Escuela No. 3 Cayetana Francos y Monroy y Escuela para Párvulos Otilia Núñez Arriza, por su contribución en mi formación.
- **Mis padres** César Flores y Thelma Juárez, por su paciencia, comprensión y sacrificio me han educado de una forma correcta para ser una mejor persona.
- **Mi asesor** Por guiarme en la elaboración de esta investigación.
- **Mis amigos** Que han formado parte de mi vida, gracias por todo su apoyo, cariño, por dejarme aprender de ustedes y por el tiempo que han compartido conmigo.

# ÍNDICE GENERAL

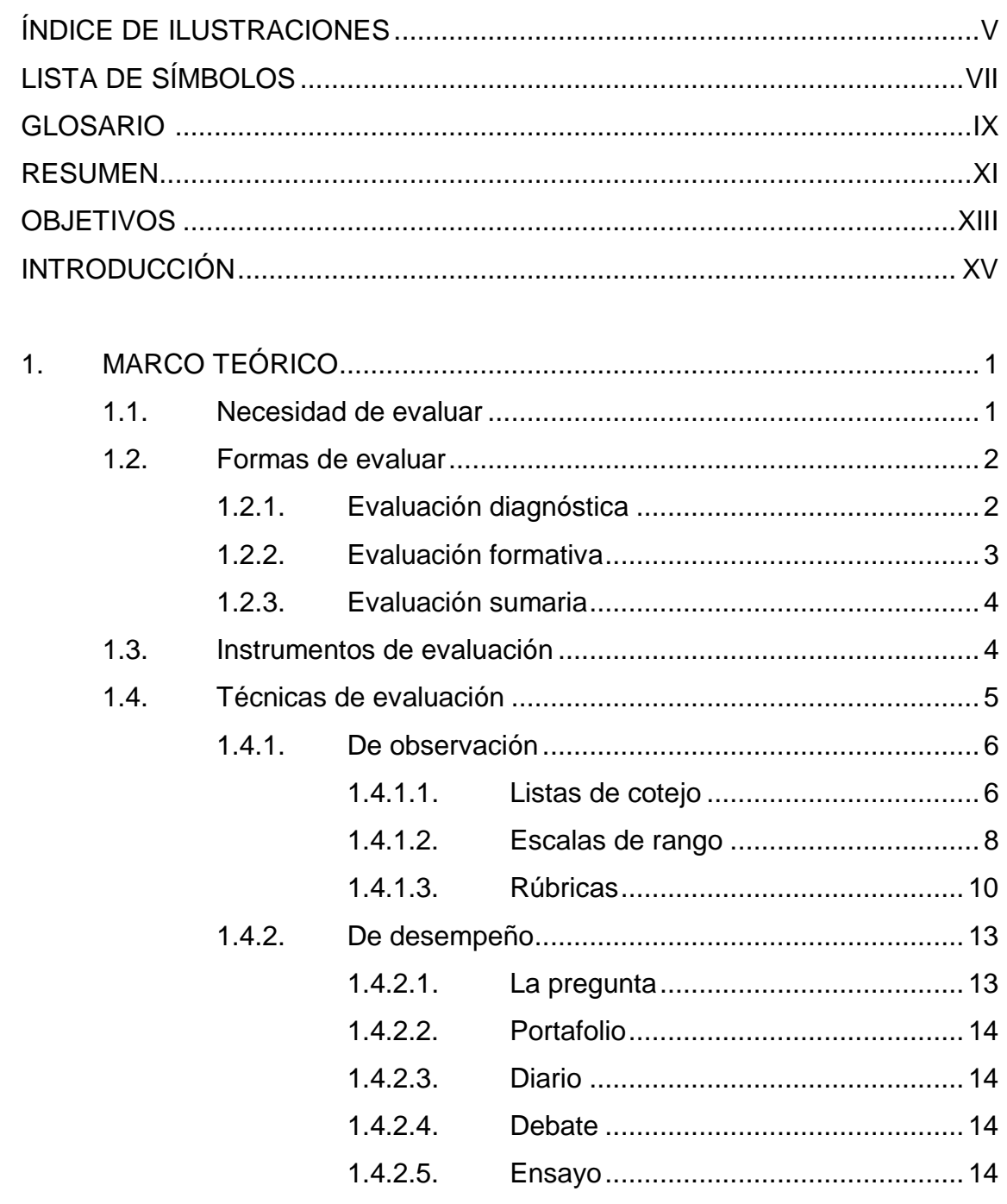

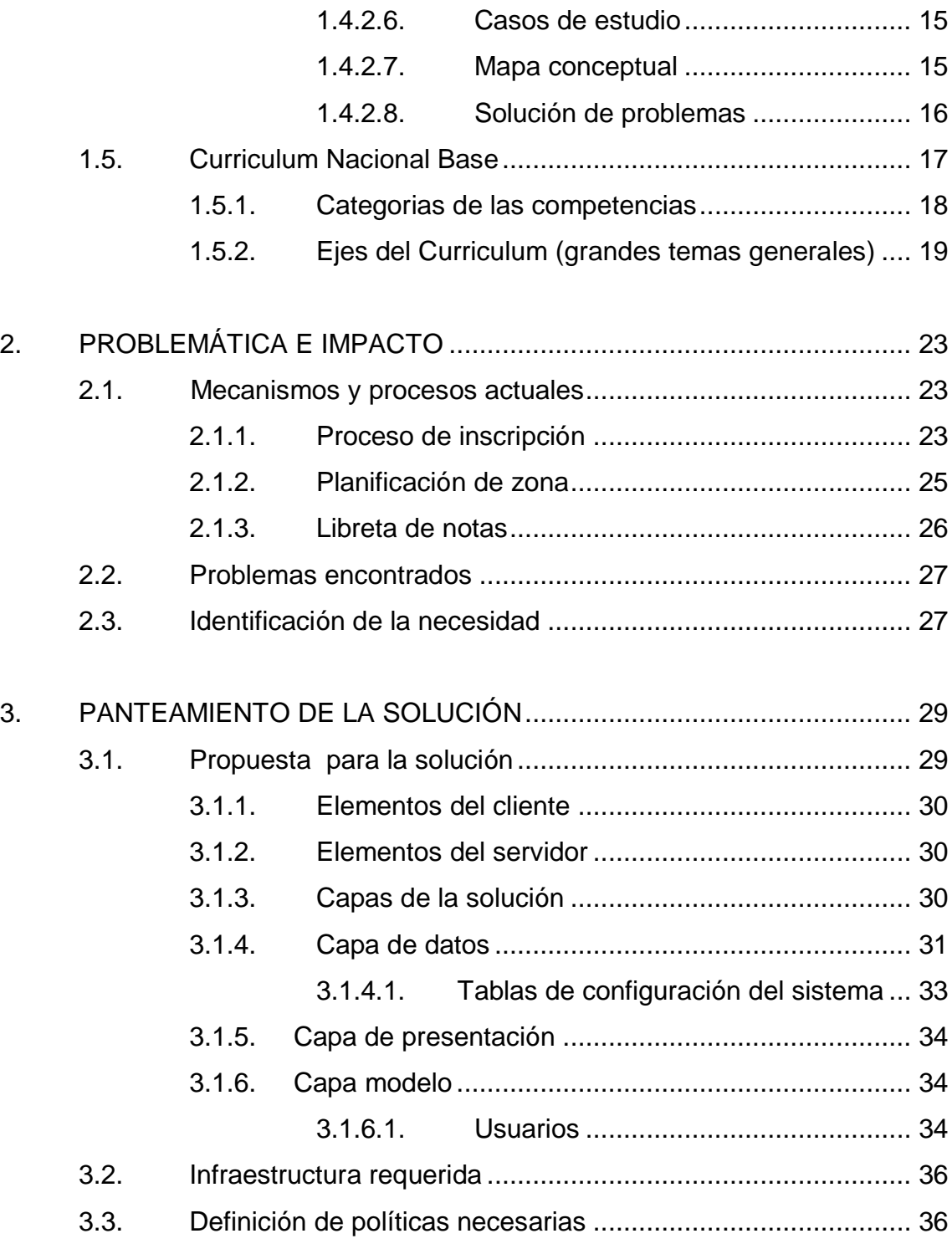

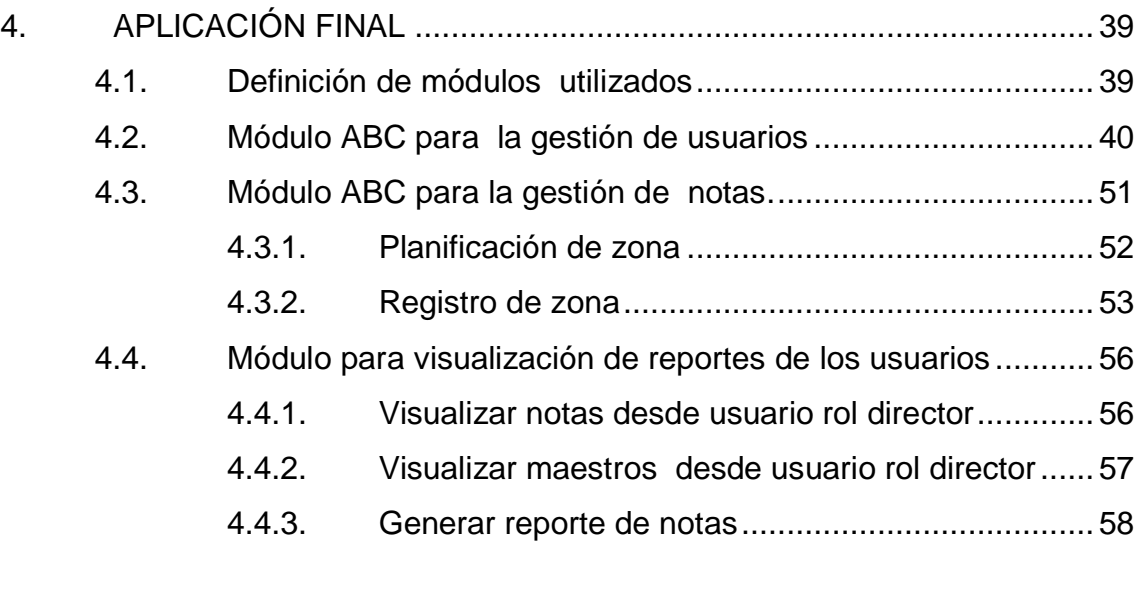

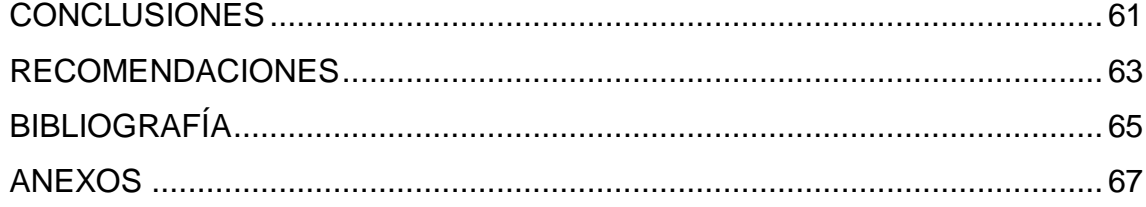

# **ÍNDICE DE ILUSTRACIONES**

# **FIGURAS**

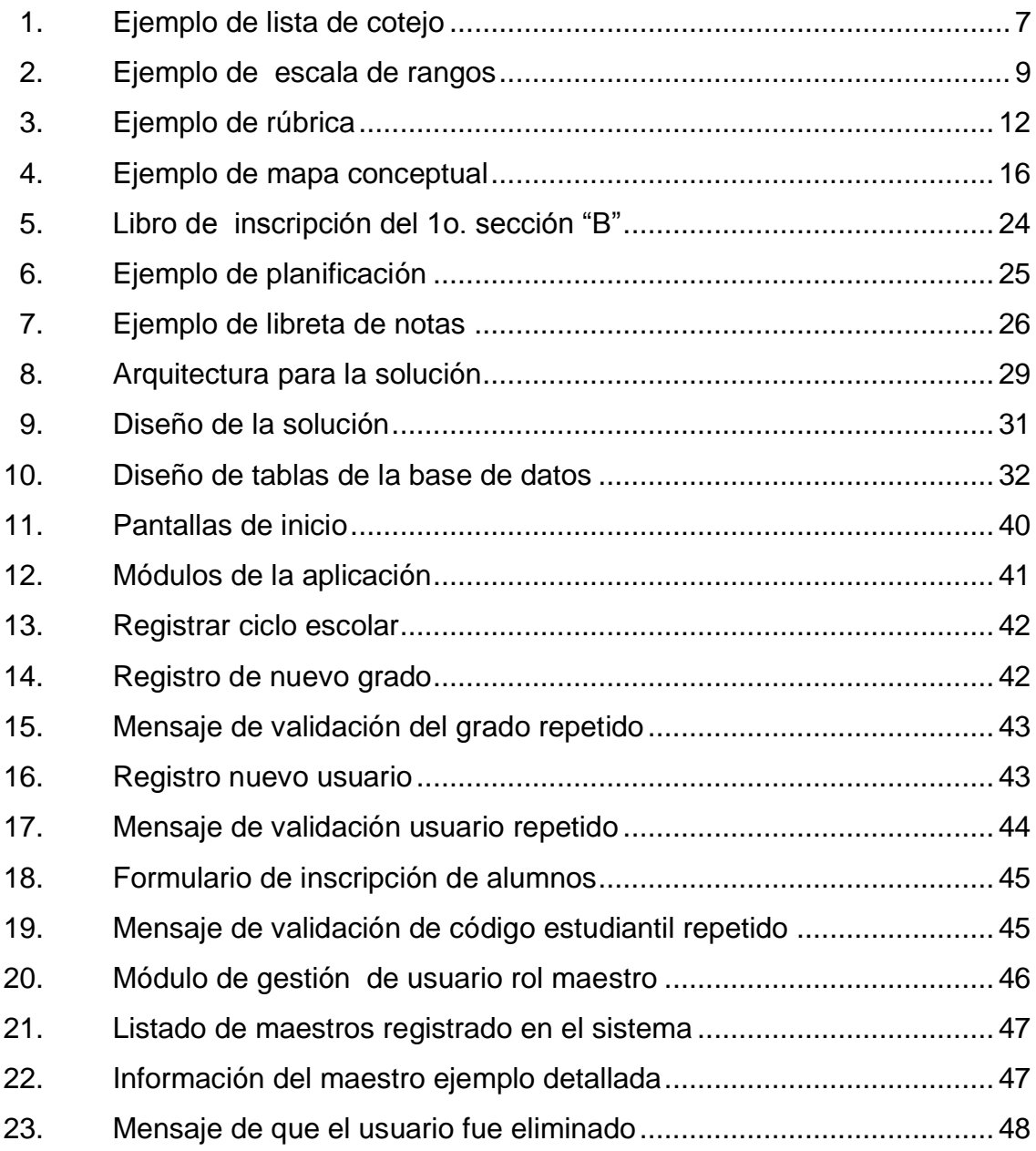

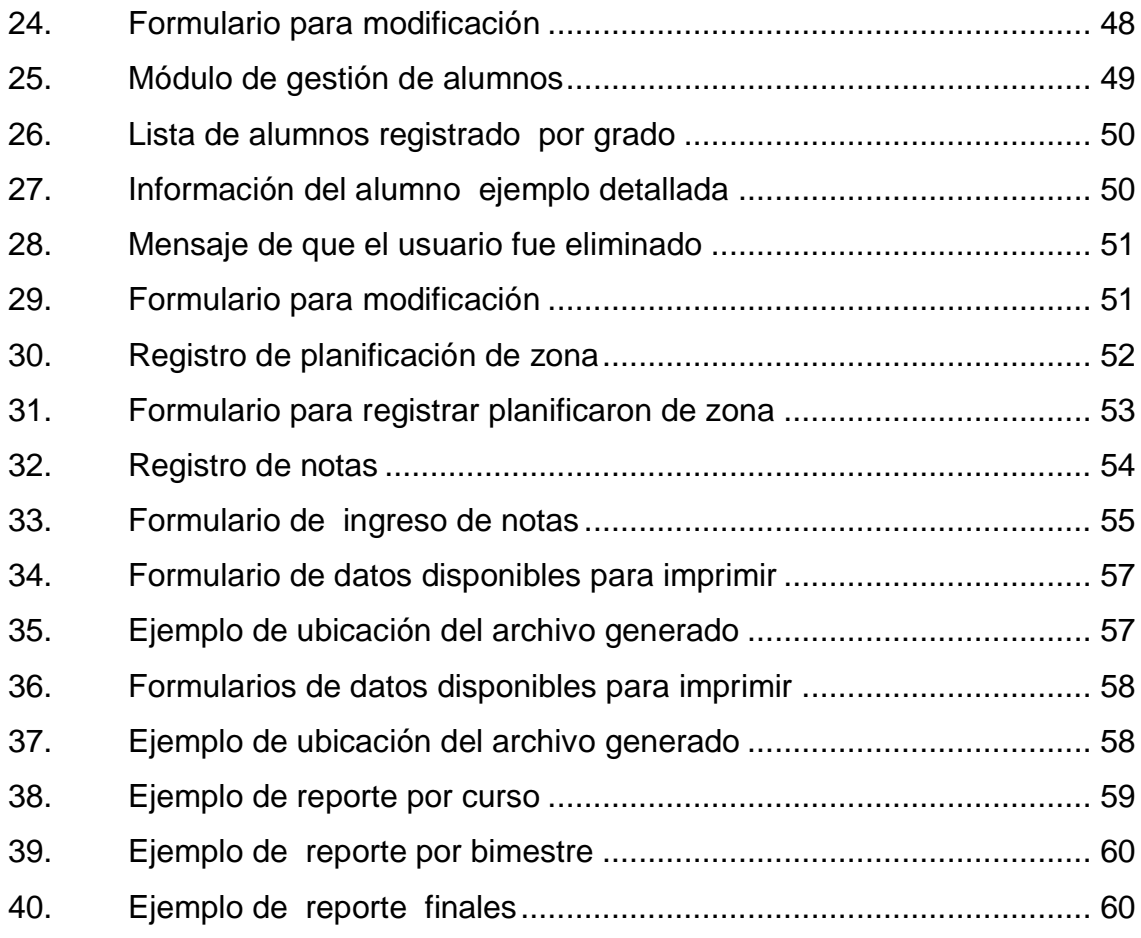

# **TABLAS**

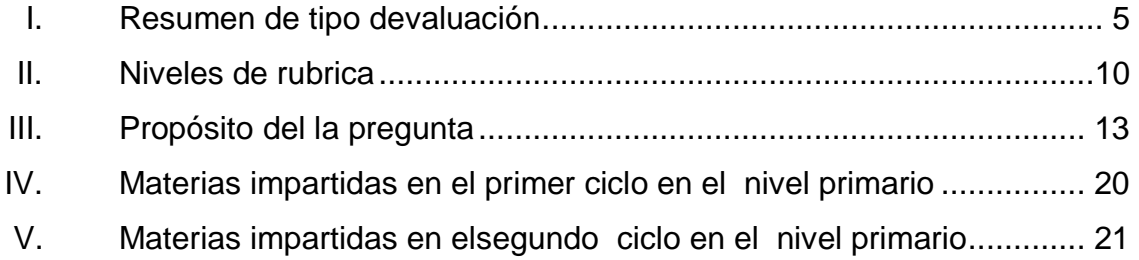

# **LISTA DE SÍMBOLOS**

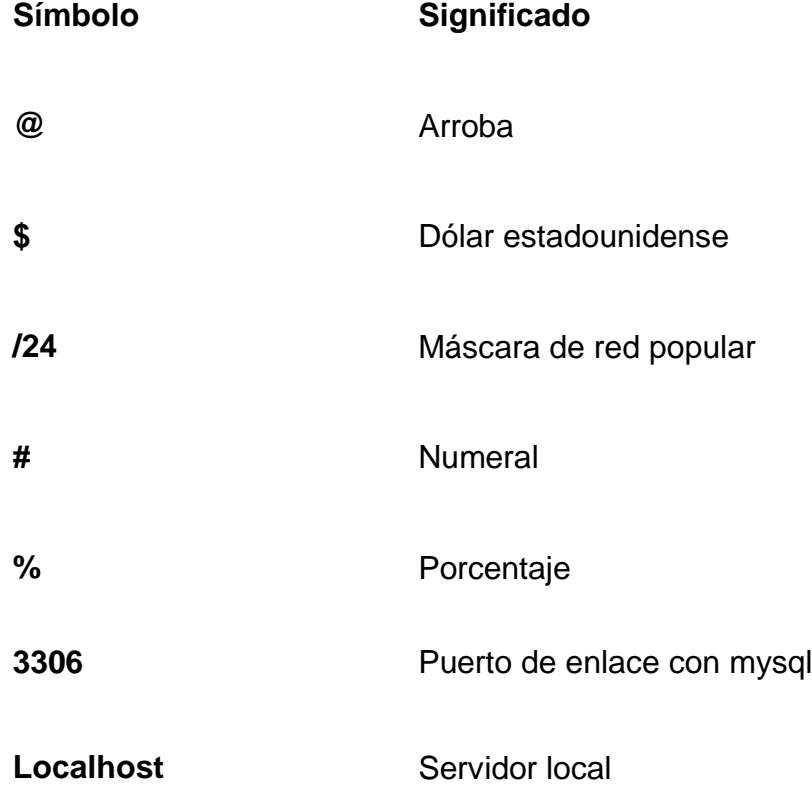

VIII

### **GLOSARIO**

- <span id="page-18-0"></span>**Algoritmo** Conjunto finito de pasos, ordenados organizados que describen el proceso que se debe seguir para dar solución a un problema específico.
- **Base de datos** Conjunto de datos almacenados entre los que existen relaciones lógicas y ha sido diseñada con un fin específico.
- **Curriculum Nacional Base** Es una herramienta pedagógica, de trabajo del docente. Está organizado en competencias, ejes y áreas para el desarrollo de los aprendizajes. Cada área tiene sus competencias, indicadores de logro y contenidos organizados en declarativos, procedimentales y actitudinales.
- **Evaluación** Es la determinación sistemática del mérito, el valor y el significado de algo o alguien en función de unos criterios respecto a un conjunto de normas.
- **Instrumento de evaluación** Es el medio a través del cual se obtendrá la información. Ejemplo de algunos instrumentos lista de cotejo, portafolio, proyectos, monografías.
- *Manuscribir* Escribir a mano.

**Técnica de evaluación** Es el procedimiento mediante el cual se llevara a cabo la evaluación. Ejemplo de algunas técnicas observación, cuestionario, resolución de problemas y solicitud de productos.

#### **RESUMEN**

Consciente de las necesidades que tiene el sistema escolar guatemalteco en el manejo de inscripción y en el control de las notas de las asignaturas los estudiantes del nivel primario, por lo que hoy en día se hace necesario contar con herramientas que permitan realizar estas tareas de forma eficiente y que se adapten a las necesidades de cada maestro

La Escuela Nacional para Niños No. 3 Cayetano Francos y Monroy actualmente no cuenta con una aplicación de software que permita llevar el registro de las inscripciones y el control de las calificaciones bimensuales y finales de los estudiantes.

.

Por esta razón se ha decidido llevar a cabo el desarrollo de una aplicación de tipo Web, la cual permite resolver algunos de los problemas actuales que representa llevar esta información en papel y cumpla con los requisitos planteados por los catedráticos de cada grado que harán uso de esta aplicación.

El proyecto se desarrollará en dos fases, la primera comprende la parte del análisis y desarrollo del sistema, por lo cual se realizó la toma de requerimientos a los usuarios finales, posteriormente se realizó el análisis y construcción del sistema desarrollando el módulo administrativo y módulos de consulta.

XI

La segunda fase del proyecto se enfocó en la instalación del sistema. El sitio administrativo fue instalado en una computadora propiedad de la escuela para que sea utilizado por el personal.

# **OBJETIVOS**

#### <span id="page-22-0"></span>**General**

Apoyar la gestión administrativa; informativa y académica la Escuela de Niños No. 3 Cayetano Francos y Monroy a través del desarrollo e implementación de una aplicación web

#### **Específicos**

- 1. Administrar perfiles de usuario para permitir el ingreso y control de usuarios con las respectivas restricciones de acceso al sistema.
- 2. Registrar datos personales de estudiantes y profesores.
- 3. Permitir el almacenamiento de las notas.
- 4. Permitir la consulta de notas.
- 5. Generar reportes de notas que indique el rendimiento académico de los estudiantes.

## **INTRODUCCIÓN**

Los sistemas de control de asistencia y control de notas es una solución cuyo objetivo es gestionar, controlar y auditar el registro de inscripción, y notas del alumnado de la Escuela de Niños No. 3 Cayetano Francos y Monroy, obteniendo reportes de resultados bimensuales y finales fiables y justo a tiempo.

Los sistemas de reportes tienen como objetivo la presentación y entrega de la información que representa el desempeño de los estudiantes, con el fin de poder estudiar, analizar, emitir juicios para el mejoramiento del rendimiento de los estudiantes.

El proyecto propone un sistema registro de inscripción y control de notas bimensuales y finales de los estudiantes de la escuela.

# **1. MARCO TEÓRICO**

#### **1.1. Necesidad de evaluar**

La evaluación del aprendizaje escolar es el proceso sistemático y continuo mediante el cual se determina el grado en que se están logrando los objetivos de aprendizaje. Dicho proceso tiene como función primordial dentro del proceso de enseñanza-aprendizaje, ser un medio de retroalimentación para el proceso.

Por lo tanto; la evaluación sirve para reorientar y planificar la práctica educativa. Conocer lo que ocurre en el aula a partir de los procesos pedagógicos empleados y su incidencia en el aprendizaje del alumno, reorientando cuantas veces fuesen necesarios los procesos durante su desarrollo.

Como resultado de la evaluación se descubrirá si los objetivos se están alcanzando en un grado mucho menor que el esperado o que no se están alcanzando, debe surgir una revisión de los planes de las actividades que se están realizando, de la actitud del maestro, de la actitud de los alumnos y de los objetivos que se están pretendiendo. Este reajuste dará como resultado, una adecuación que fortalecerá el proceso enseñanza-aprendizaje que se viene realizando; es así como la evaluación desempeña su función retro alimentadora.

1

Imaginar el proceso enseñanza-aprendizaje sin evaluaciones, sería como salir a un camino deseando llegar a determinado lugar, pero sin analizar las señales que indican si se está en el rumbo correcto, corriendo el riesgo de descubrir tardíamente que estamos en el camino incorrecto.

Evaluar, en otras palabras, es reunir todas las evidencias posibles, en forma objetiva, a favor o en contra de cada una de las actividades que se están desarrollando dentro del proceso enseñanza-aprendizaje.

#### **1.2. Formas de evaluar**

La evaluación es un proceso para determinar el grado en que los objetivos del aprendizaje van siendo alcanzados, se clasifica en tres tipos de evaluación:

#### **1.2.1. Evaluación diagnóstica**

Se dan a conocer los aspectos básicos que el maestro necesita tomar en cuenta antes de realizar cualquier actividad, este tipo de evaluación deberá de llevarse a cabo al inicio del curso y de cada unidad.

Importancia. A través de la evaluación diagnóstica permite determinar el grado del conocimiento previo que los alumnos poseen para iniciar el curso, será la luz verde pare seguir adelante con los objetivos o será hora de hacer reajustes en la planeación.

2

La evaluación diagnóstica es un proceso que pretende determinar:

- $\checkmark$  Si los alumnos poseen los requisitos para iniciar el estudio de una unidad o curso superior.
- $\checkmark$  En qué grado los alumnos han alcanzado los objetivos de la unidad o curso.
- $\checkmark$  La situación personal: física, emocional y familiar en que se encuentran los alumnos al iniciar el curso o unidad.

#### **1.2.2. Evaluación formativa**

La evaluación formativa tendrá lugar al final de un tema, de una unidad o al término de una serie de actividades de cuyo conocimiento dependa el éxito de actividades posteriores. Este tipo de evaluación se encarga de orientar la actividad, a través de sus informes sobre la forma en que se van alcanzando los objetivos.

Si la evaluación formativa señala que se van cumpliendo los objetivos, el maestro y los alumnos tendrán un estímulo positivo pare seguir adelante. Si la evaluación formativa muestra deficiencias en los objetivos que pretenden alcanzarse, será tiempo de realizar los ajustes necesarios al plan, de motivar nuevamente a los alumnos y de examinar si los objetivos señalados son los adecuados para colocarse en esa etapa del proceso.

La evaluación formativa es un proceso que pretende:

- $\checkmark$  Informar al estudiante y al maestro del progreso alcanzado.
- Localizar las deficiencias de un tema o unidad.

 $\checkmark$  Valorar las conductas intermedias del estudiante para descubrir cómo se van alcanzando parcialmente los objetivos propuestos.

#### **1.2.3. Evaluación sumaria**

Por medio de ella se trata de remarcar los objetivos que se han ido alcanzando. Si en el momento de la evaluación sumaria los resultados fueran inesperados, habría que desconfiar de la validez de las evaluaciones formativas o de la atención que se prestó a éstas para hacer los reajustes necesarios.

La evaluación sumaria pretende:

- $\checkmark$  Valorar la conducta finales que se observan en el educando al final del proceso.
- $\checkmark$  Certificar que se han alcanzado los objetivos propuestos.
- $\checkmark$  Hacer una recapitulación o integración de los contenidos de aprendizaje sobre los que se ha trabajado a lo largo de todo el curso.
- $\checkmark$  Integrar en uno solo, los diferentes juicios de valor que se han emitido sobre una persona a través del curso.

#### **1.3. Instrumentos de evaluación**

Toda evaluación efectiva y justa requiere que se aclare lo siguiente:

- $\checkmark$  Los diversos criterios de evaluación que habrán de emplearse.
- $\checkmark$  Las fuentes de información que permitan evidenciar el cumplimiento con los criterios de evaluación.
- $\checkmark$  Las funciones de los diversos funcionarios y organismos encargados de la evaluación.

 $\checkmark$  Plenas garantías del proceso.

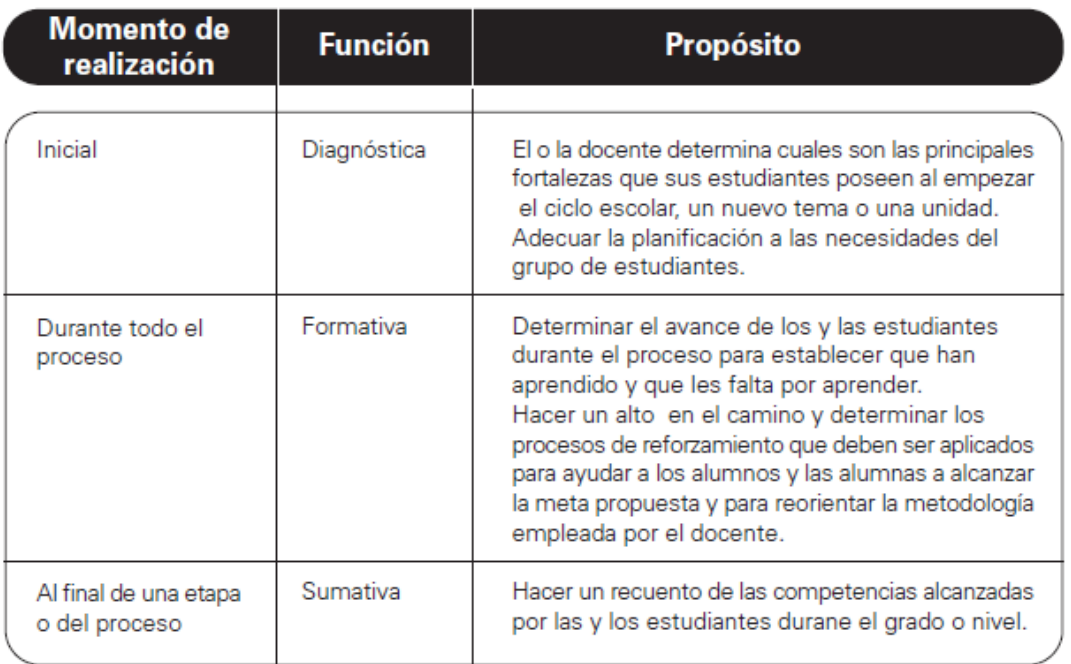

### Tabla I. **Resumen de tipo de evaluación**

Fuente: El nuevo currículum, su orientación y aplicación. MINEDUC. p. 20.

#### **1.4. Técnicas de evaluación**

La evaluación se lleva a cabo mediante diferentes técnicas, con sus respectivos instrumentos o recursos, que permiten verificar si las competencias han sido alcanzadas según lo planificado.

Hay dos tipos de técnicas de evaluación:

#### **1.4.1. De observación**

Utiliza los siguientes recursos para su aplicación:

#### **1.4.1.1. Listas de cotejo**

Consiste en una lista de indicadores seleccionados por el docente, para establecer su presencia o ausencia en el aprendizaje alcanzado por los estudiantes.

Elaboración de una lista de cotejo

En una hoja anote en la parte superior los datos generales siguientes:

- $\checkmark$  Nombre de la escuela
- Grado, sección, nombre del maestro
- $\checkmark$  Fecha en que se realiza la observación, y
- $\checkmark$  Nombre de la actividad, competencia que evaluará

Los encabezados de las columnas son

- $\checkmark$  Primera columna Apellido y nombre de los estudiantes en orden alfabético.
- $\checkmark$  Segunda columna los indicadores de logro que va a evaluar o aspectos de un indicador.
- $\checkmark$  Incluya en cada columna el juicio que permita la evaluación de lo observado que puede ser si - no.
- $\checkmark$  En la antepenúltima columna anote el total de los juicios marcados para cada indicador o aspecto del indicador.
- $\checkmark$  En la penúltima columna anote de Si el porcentaje que obtuvo.
- $\checkmark$  En la última columna escriba los comentarios que considere pertinentes

Figura 1. **Ejemplo de lista de cotejo**

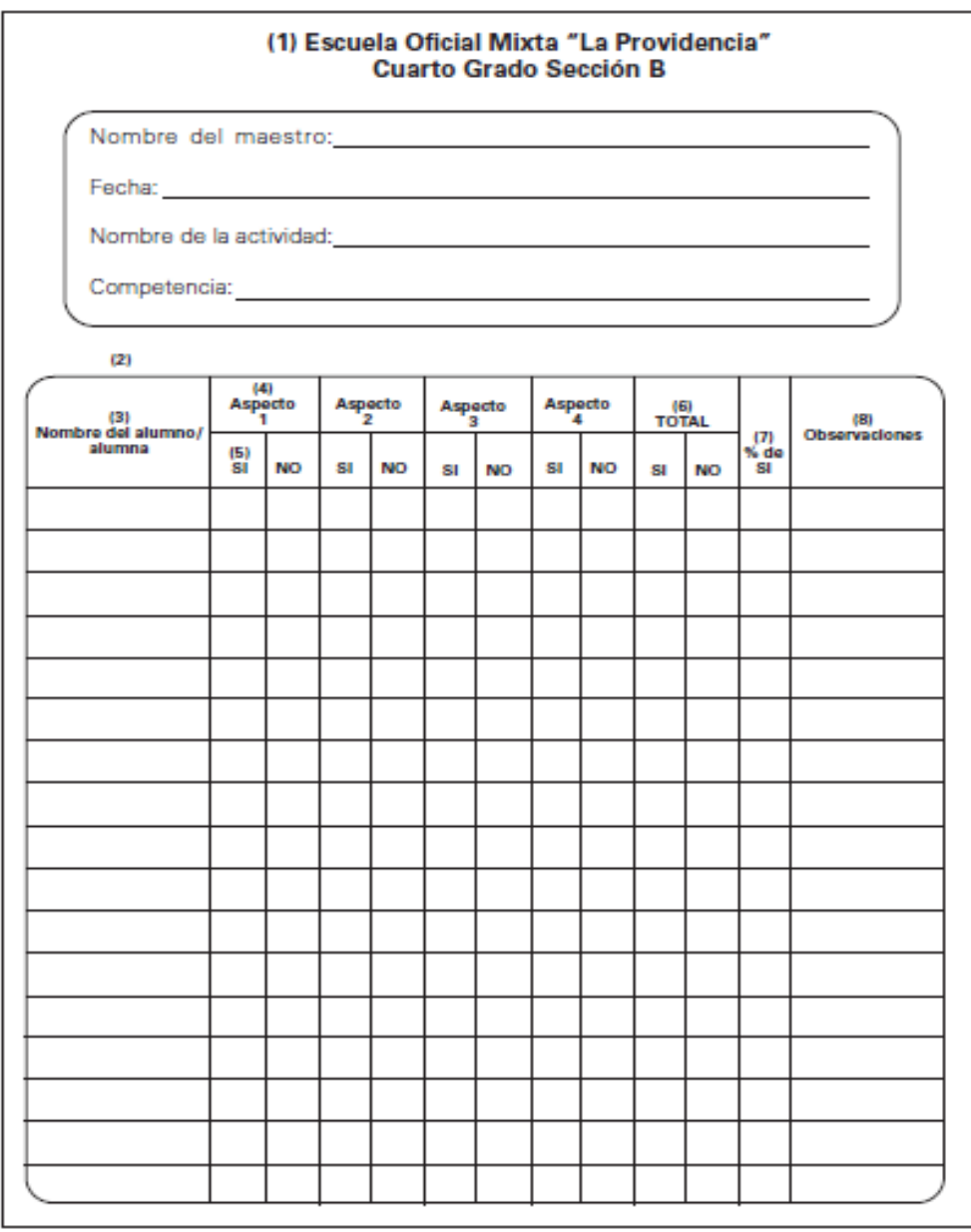

Fuente: El Nuevo Currículum, su orientación y aplicación p. 19.

#### **1.4.1.2. Escalas de rango**

Es un instrumento que permite registrar el grado de entendimiento, de acuerdo a una escala determinada, es utilizada para evaluar los comportamientos, las habilidades y actitudes durante el desarrollo del proceso de aprendizaje.

Permite valorar los comportamientos previamente definidos y observar si un estudiante ha alcanzado determinada competencia indicando, además, el nivel alcanzado.

Elaboración de una hoja escala de rangos

- $\checkmark$  En una hoja anote los datos generales
- $\checkmark$  En la primera columna anote el apellido y nombre de los y las estudiantes en orden alfabético.
- $\checkmark$  Determine los aspectos que se pretenden evaluar y hacer una lista de ellos. Escribirlos en el encabezado de cada columna.
- $\checkmark$  Seleccione la escala que permita la evaluación de lo observado y asígnele:

Un número, por ejemplo:

 $1 =$  Nunca,  $2 =$  Algunas veces

 $3 =$  Regularmente y  $4 =$  Siempre

Escribir la escala debajo de cada aspecto que será evaluado.

- $\checkmark$  En la penúltima columna anote el punteo que obtuvo cada estudiante.
- $\checkmark$  En la última columna escriba los comentarios que considere pertinentes

Figura 2. **Ejemplo de escala de rangos**

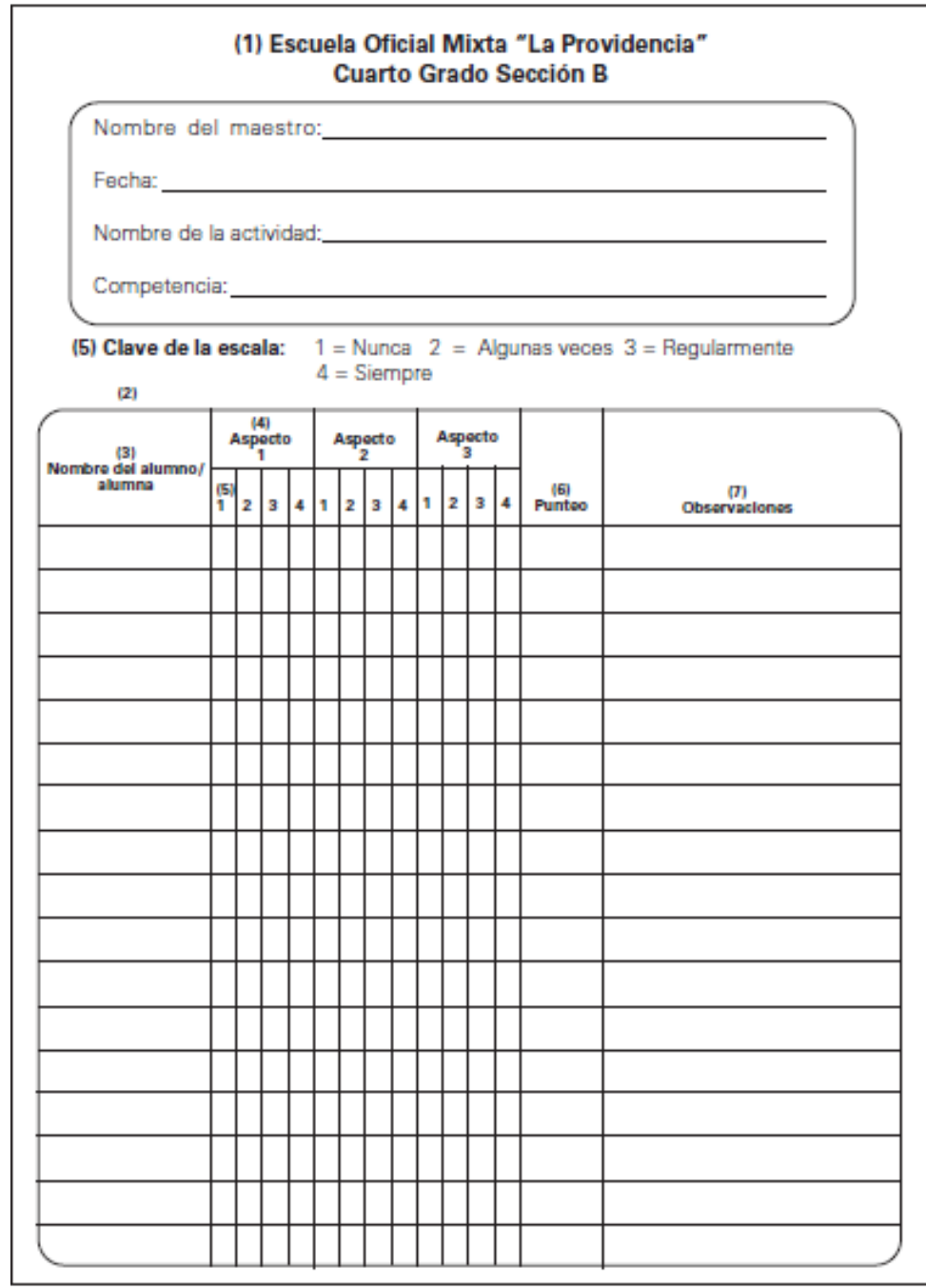

Fuente: El nuevo currículum, su orientación y aplicación. p. 19.

#### **1.4.1.3. Rúbricas**

Es un instrumento de medición en los cuales se establecen criterios y estándares por niveles, mediante la disposición de escalas, que permiten determinar la calidad de la ejecución de los estudiantes en unas tareas específicas.

Permite a los maestros obtener una medida precisa tanto del producto como del proceso de la ejecución de los estudiantes en diferentes tipos de tareas.

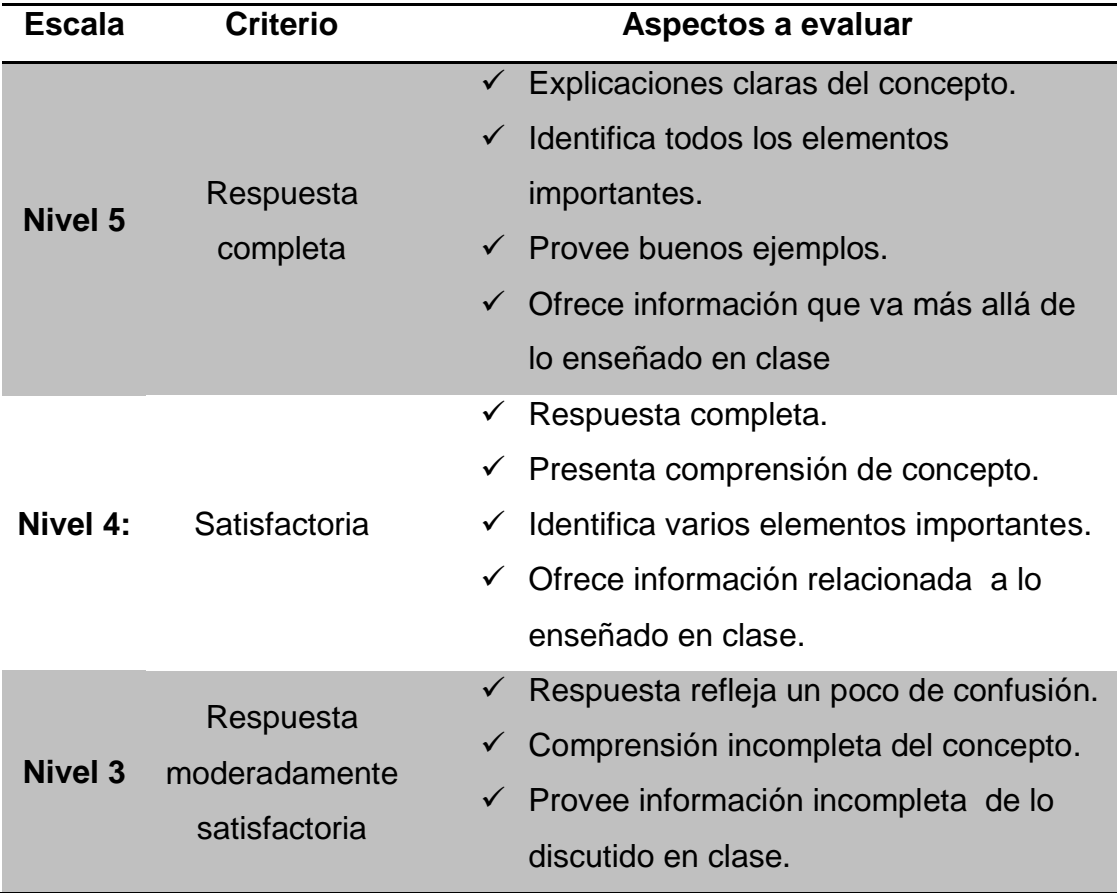

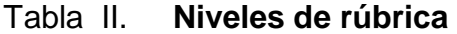
Continuación de la tabla II.

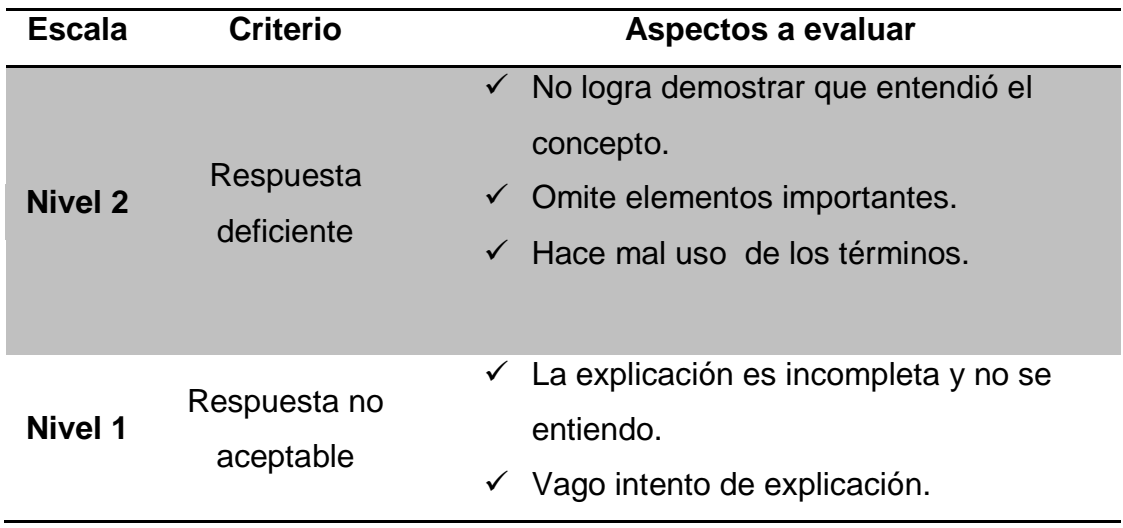

Fuente: http://www.slideshare.net/punoaprolab/que-son-las-rubricas. Consulta: 27 de mayo de 2012.

# Figura 3. **Ejemplo de rúbrica**

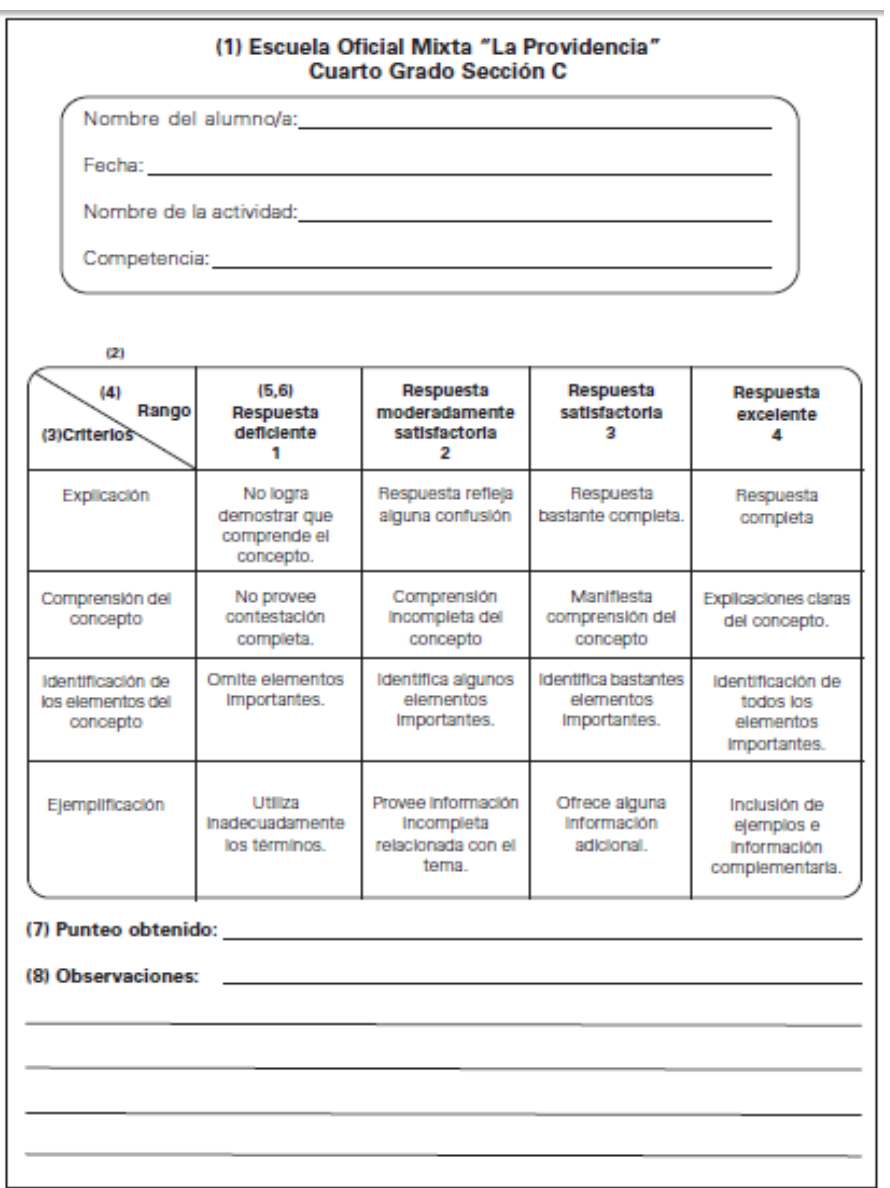

Fuente: El nuevo currículum, su orientación y aplicación. p. 23.

#### **1.4.2. De desempeño**

Es un proceso utilizado para obtener información para retroalimentar al estudiante sobre su proceso de aprendizaje, con la idea de buscarlos mecanismos y formas que le permitan llegar eficientemente a las metas propuestas.

Utiliza los siguientes recursos para su aplicación:

## **1.4.2.1. La pregunta**

Es una oración interrogativa que sirve para obtener información sobre conceptos, procedimientos, habilidades cognitivas, sentimientos, experiencias, estimular el razonamiento del alumno puede hacerse en forma oral o escrita.

Tabla III. **Propósito del la pregunta**

| <b>Propósitos</b>                                                                                             | <b>Pregunta</b>                                                                                                    |
|----------------------------------------------------------------------------------------------------|----------------------------------------------------------------------------------------------------|
| Hacer reflexionar al estudiante sobre los pasos<br>que siguió para resolver una situación o realizar<br>algo. | ¿Qué pasos siguió para resolverlo?<br>¿Cómo lo hizo?                                                                            |
| Guiar al estudiante para que revise su<br>procedimiento.                                                      | ¿Está seguro o segura de lo que hizo?<br>¿Habrá otras soluciones?                                                               |
| Fomentar el razonamiento en los estudiantes.                                                                  | ¿Por qué dijo o escribió esto?<br>¿Es lógico lo que afirma?                                                                     |
| Permitir que busque diferentes soluciones a<br>un mismo problema.                                             | ¿Por qué lo hizo así?<br>¿Ha pensado en una solución distinta?                                                                  |
| Fomentar en el estudiante la capacidad de<br>verificar lo que ha aprendido.                                   | ¿Qué sucedería si en lugar de ese dato tomara<br>otro?<br>¿En qué momento puso en práctica el principio<br>que hemos estudiado? |
| Ayudar al estudiante a aplicar la misma<br>estrategia a otras situaciones.                                    | ¿Qué hizo cuando comparó?<br>¿Qué criterios utilizó para?                                                                       |
| Estimular la autoevaluación.                                                                                  | ¿Por qué razón se equivocó?<br>¿Puede demostrar lo que hizo?                                                                    |

Fuente: El nuevo currículum, su orientación y aplicación. p. 23.

#### **1.4.2.2. Portafolio**

Es una colección de trabajos y reflexiones de los estudiantes ordenados de forma cronológica, en un fólder, que recopila información para monitorear el proceso de aprendizaje y que permite evaluar el progreso de los alumnos.

El uso del portafolio facilita:

- $\checkmark$  La reflexión de los acerca de su aprendizaje
- $\checkmark$  la participación de los alumnos en la selección de los criterios de evaluación.
- Fomenta el auto evaluación

#### **1.4.2.3. Diario**

El diario es un registro individual, donde cada estudiante escribe su experiencia personal de las diferentes actividades que ha realizado durante determinado períodos de tiempo o actividad.

## **1.4.2.4. Debate**

Es una discusión que se organiza entre los estudiantes sobre determinado tema con el propósito de analizarlo y llegar a ciertas conclusiones.

#### **1.4.2.5. Ensayo**

Es una composición escrita que se escribe de forma sencilla, directa y coherente y que es el resultado de un proceso personal que implica diseñar, investigar, ejecutar y revisar el escrito. La extensión y complejidad de un ensayo depende de varios factores entre ellos: la edad de los estudiantes, el grado que cursan, el tema, las posibilidades para obtener información, entre otros.

#### **1.4.2.6. Casos de estudio**

Consiste en el análisis de una situación real permita el análisis, la discusión y la toma de decisiones para resolver el problema planteado en el caso.

#### **1.4.2.7. Mapa conceptual**

Es un diagrama que permite representar información de varias formas. Puede ser elaborado en forma individual o en grupo. Puede tener diferentes formas dependiendo del contenido y el objetivo de su elaboración.

Los mapas conceptuales pueden ser:

- $\checkmark$  Llamado "tela de araña" en donde se observa un concepto al centro y los temas relacionados alrededor.
- $\checkmark$  Otra forma es el mapa lineal o secuencial, donde se muestra una serie depasos para lograr un objetivo.
- La más común es la jerárquica, en donde el concepto principal está en la parte superior y de él se desprenden las diferentes categorías.

## Figura 4. **Ejemplo de mapa conceptual**

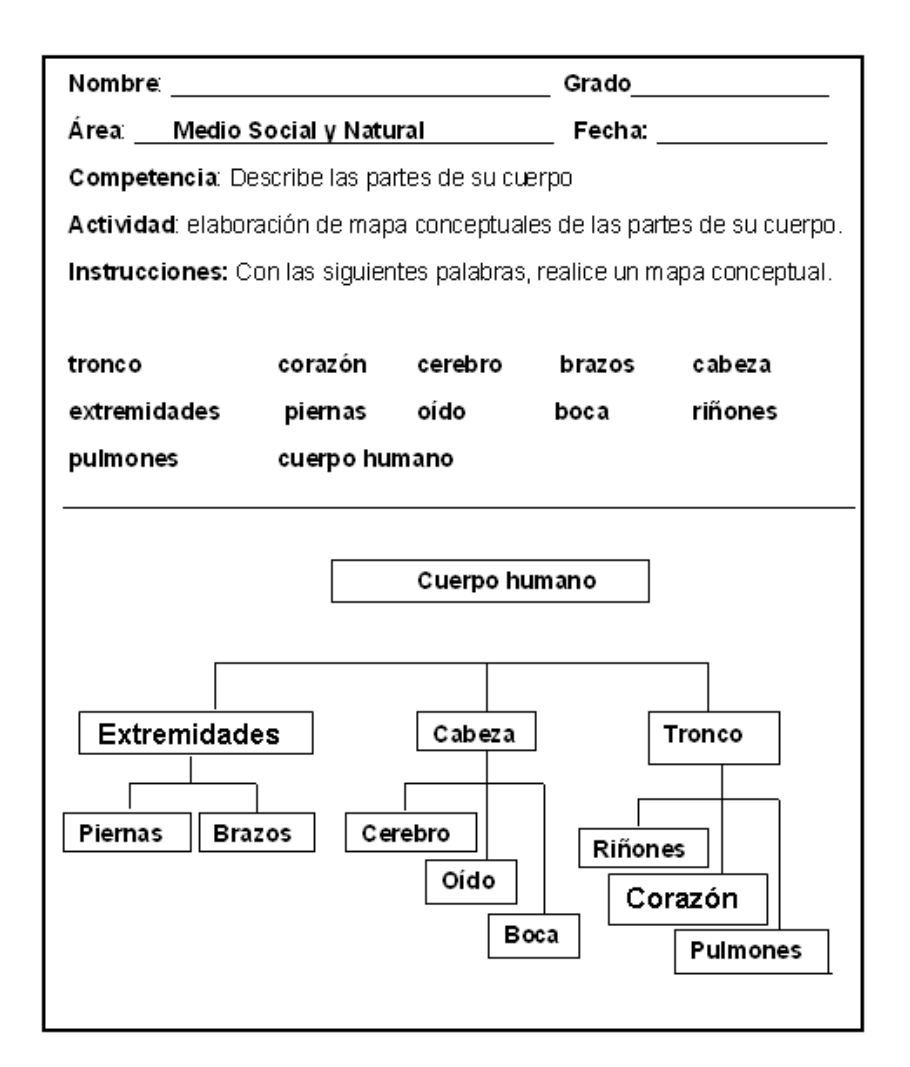

Fuente: El nuevo currículum, su orientación y aplicación. p. 23.

# **1.4.2.8. Solución de problemas**

Es una actividad de desarrollo del pensamiento, que consiste en proporcionar una respuesta a partir de un objeto o unas situaciones que presenta un desafío o situación a resolver.

#### **1.5. Curriculum Nacional Base**

Es una herramienta pedagógica, utilizada por el docente. Está organizado en competencias, ejes y áreas para el desarrollo de los aprendizajes. Cada área tiene sus competencias, indicadores de logro y contenidos organizados en declarativos, procedimentales. En el Curriculum Nacional Base (CNB), se establecen las competencias que todos los estudiantes del país deben desarrollar y se contextualizan a nivel regional y local de acuerdo con las características, necesidades, intereses y problemas de los estudiantes.

Aportes del Curriculum Nacional Base (CNB)

- $\checkmark$  Ayuda a formar una educación de calidad
- $\checkmark$  Adapta contenidos a las necesidades de los guatemaltecos

Es la representación y ubicación gráfica de todos los elementos que intervienen en el proceso educativo, proporciona a los docentes los lineamientos para la planificación de las diferentes actividades curriculares, da sentido a las actividades relacionadas en los procesos de enseñanza y de aprendizaje, permite establecer relaciones entre la planificación a largo, mediano y corto plazo, incorpora las aspiraciones y responde a las expectativas de los más diversos sectores del país.

Constituye una exhortativa para convertirlo en el instrumento de transformación, en un documento que promueva el diálogo entre directores, docentes, estudiantes, padres y madres de familia, autoridades y otros para apoyar el proceso de reforma educativa.

17

Está centrado en el ser humano para formar personas capaces de ejercer los derechos civiles y democráticos del ciudadano y ciudadana, así como para participar en un mundo laboral que requiere cada vez más amplios conocimientos.

#### **1.5.1. Categorías de las competencias**

Competencia marco: son los grandes propósitos de la educación y las metas a lograr en la formación de los estudiantes.

Competencia eje: señalan los aprendizajes de contenidos conceptuales, procedimentales y actitudinales.

Contenidos conceptuales o declarativos: comprender conceptos, datos, hechos, principios, sucesos, informaciones, definiciones, conocimientos "saber qué".

Contenidos procedimentales: comprender procedimientos, fases, pasos, procesos, habilidades, destrezas, seguir instrucciones saber cómo hacer "saber hacer".

Contenidos actitudinales: valores que se manifiestan en actitudes, afectos, sentimientos, emociones, aprender a convivir con otros "saber ser".

Contenidos de aprendizajes: son los temas que enseñan del tendido curricular.

Tendido curricular: es el listado de temas, antiguamente en el programa curricular eran las guías curriculares.

18

Competencia de área: son las capacidades habilidades destrezas, actitudes, que deben lograr las y los estudiantes en las distintas áreas (materias) de las ciencias, las artes, tecnología, al finalizar el ciclo o nivel.

Competencias de grado o etapas: son las realizaciones o desempeños en el diario que haces en el aula se enfocan al saber hacer, es la acción directa de enseñar y aprender con el trabajo diario en el aula.

# **1.5.2. Ejes del Curriculum (grandes temas generales)**

- $\checkmark$  Multiculturalidad y pluriculturalidad
- $\checkmark$  Equidad de género, etnia y social
- Educación en valores
- $\checkmark$  Vida familiar
- $\checkmark$  Vida ciudadana
- $\checkmark$  Desarrollo sostenible (cuidado y conservación de la vida, agua, suelo, aire)
- $\checkmark$  Seguridad social y ambiental (evitar el peligro y fenómenos de la naturaleza)
- Formación para el trabajo
- Desarrollo tecnológico

## Áreas fundamentales

- $\checkmark$  Base para otros aprendizajes
- $\checkmark$  Ciencias, artes y tecnología
- Ejemplo: Matemática y Ciencias Sociales

# Áreas de formación

- $\checkmark$  Desarrollan habilidades para la vida
- $\checkmark$  formación en valores
- $\checkmark$  Vida y formación ciudadana
- Formación para el trabajo y la vida productiva

# Tabla IV. **Materias impartidas en el primer ciclo en el nivel primario**

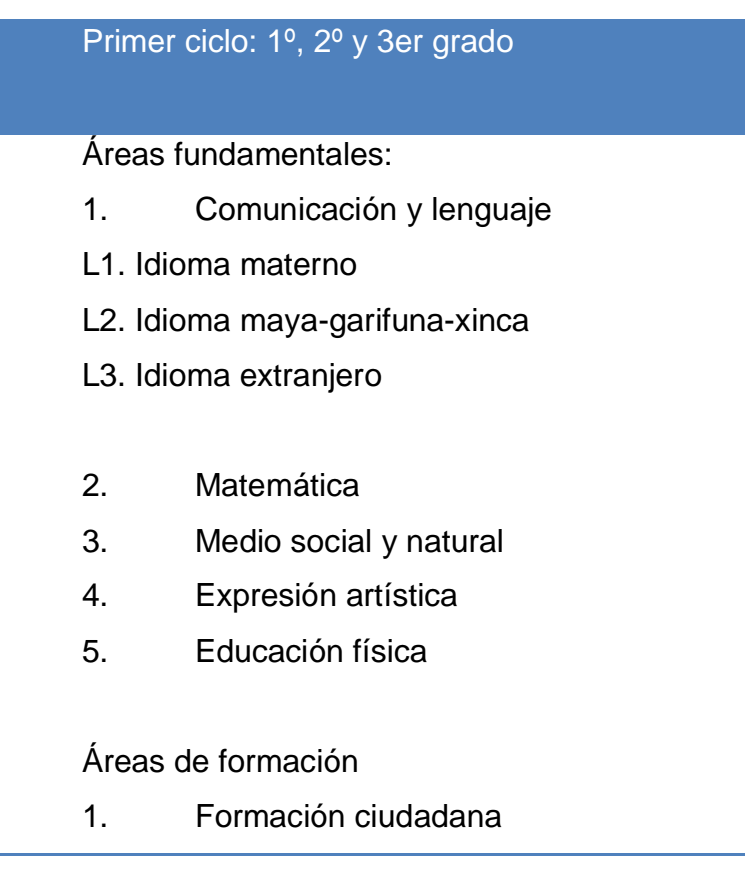

Fuente http://www.mineduc.edu.gt/ recursos/images /7/75/ Curriculum\_Nacional\_Base\_- \_Formacion\_inicial\_de\_docentes\_del\_nivel \_primario.pdf. Consulta: 27 de mayo de 2012.

# Tabla V. **Materias impartidas en el segundo ciclo en el nivel primario**

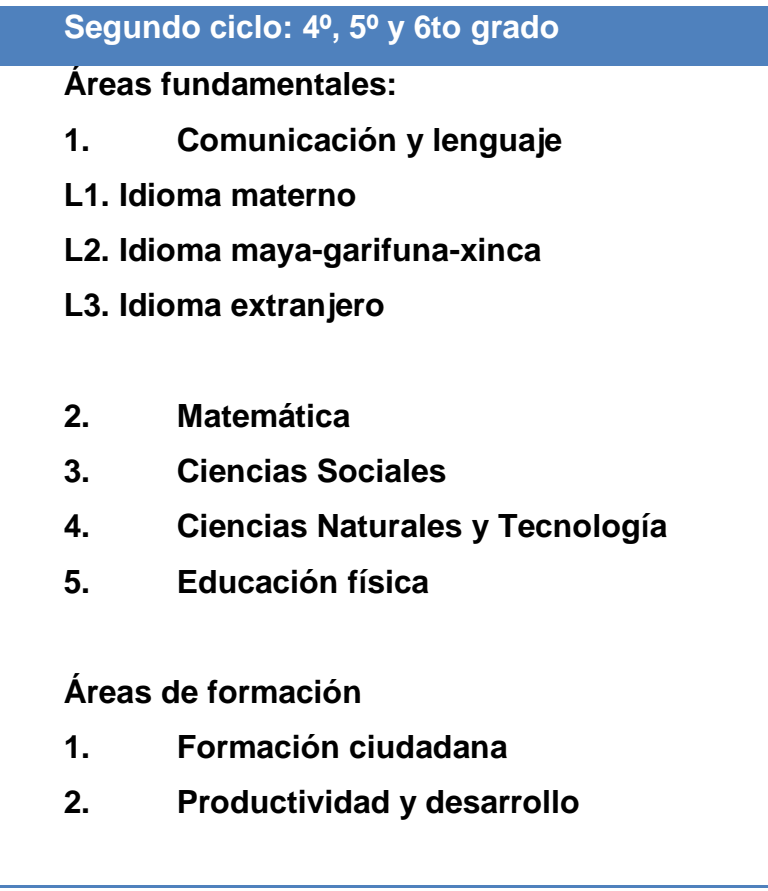

Fuente http://www.mineduc.edu.gt/ recursos/images /7/75/ Curriculum\_Nacional\_Base\_- \_Formacion\_inicial\_de\_docentes\_del\_nivel \_primario.pdf. Consulta: 27 de mayo de 2012.

# **2. PROBLEMÁTICA E IMPACTO**

## **2.1. Mecanismos y procesos actuales**

En la actualidad, muchas instituciones aun hacen uso de las herramientas tradicionales para llevar el control de las inscripciones y registro de las notas, estos métodos son:

### **2.1.1. Proceso de inscripción**

Los requisitos de inscripción son:

- $\checkmark$  Certificación de nacimiento
- $\checkmark$  Fotocopia de DPI del padre o madre o encargado en caso de ser extranjero No. de pasaporte.
- $\checkmark$  Certificado del grado anterior
- $\checkmark$  Tarjeta de pulmones
- Número de teléfono del encargado
- $\checkmark$  Contribución de Q. 50,00.

Esta papelería se adjunta se archiva, posteriormente se llena el libro de inscripción.

El libro de inscripción esta foliado y autorizado por el ministerio de educación donde se llena los siguientes datos:

- $\checkmark$  Código estudiantil
- $\checkmark$  Apellidos y Nombre del alumno
- $\checkmark$  Fecha de nacimiento
- $\checkmark$  Edad
- Nombre del encargado
- $\checkmark$  Número de DPI o pasaporte en caso de ser extranjero
- Dirección
- Teléfono
- $\checkmark$  Grado que cursa

# Figura 5**. Libro de Inscripción del 1o. sección "B"**

Escuela de Ninos No.<sup>7</sup>"Caýetano Francos y Monroy" GRADO:  $4°B$ MAESTRO:

AÑO 201

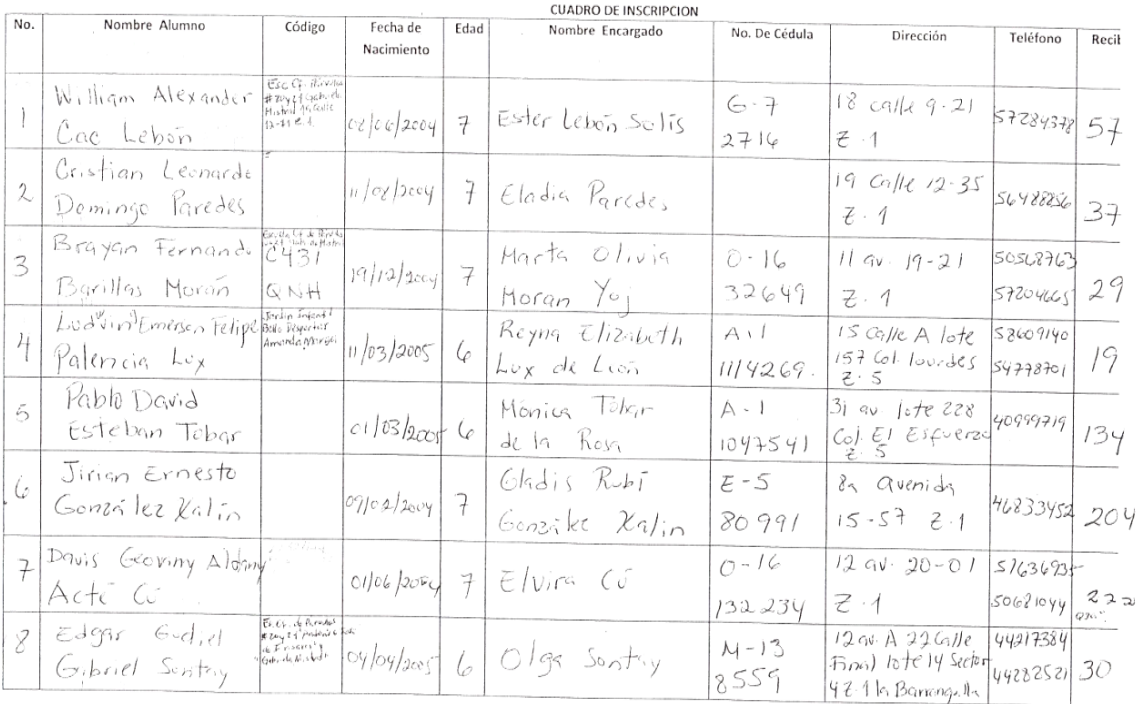

### Fuente. Dirección Escuela No. 4 Cayetano Francos y Monroy.

#### **2.1.2. Planificación de zona**

Las notas están divididas por treinta (30) puntos del examen final y setenta (70) puntos de zona, la cual esta subdividida en una serie de actividades para evaluar el rendimiento del alumno.

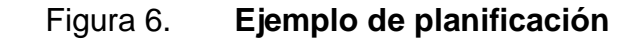

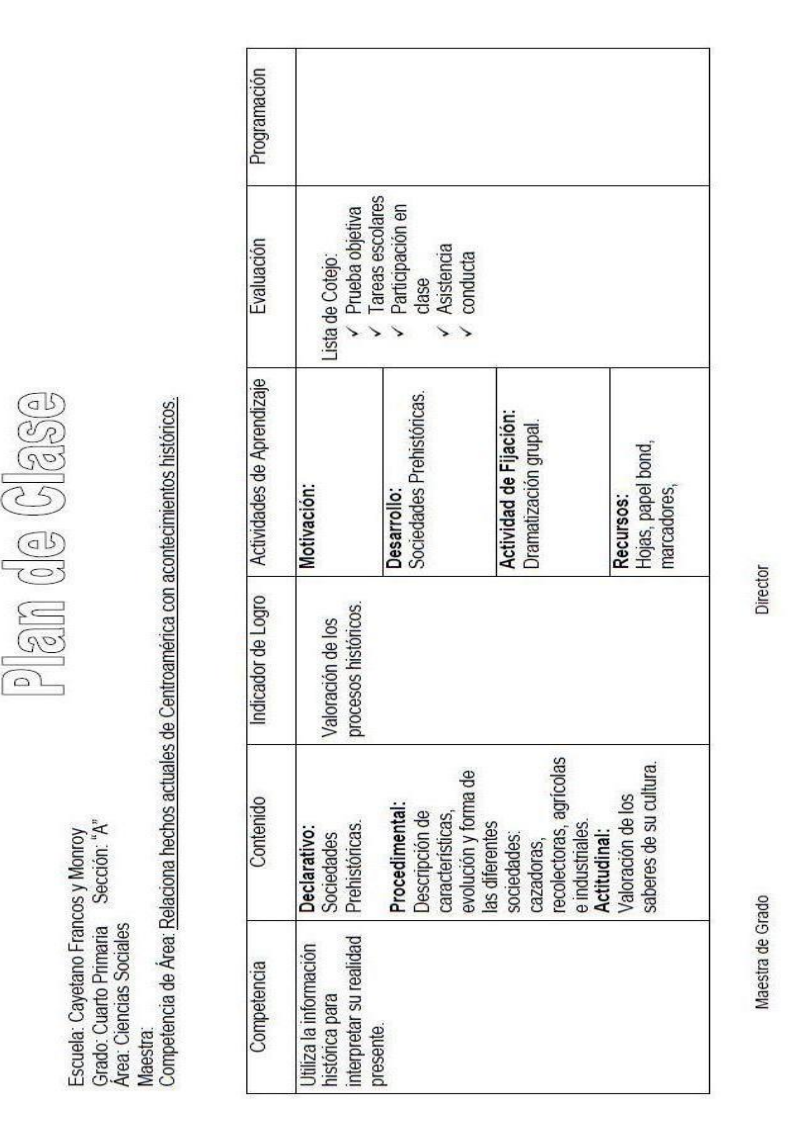

Fuente: Dirección establecimiento Cayetano Francos y Monroy.

#### **2.1.3. Libreta de notas**

La planificación de la zona y de la nota bimestral es llevada en una lista de una hoja de papel con un formato específico, que describe 6 actividades preparatorias, es decir zona y el examen bimestral esas 6 actividades sumadas es la nota bimestral. Este proceso es similar en todos los curso y son realizados por los docentes en forma manual.

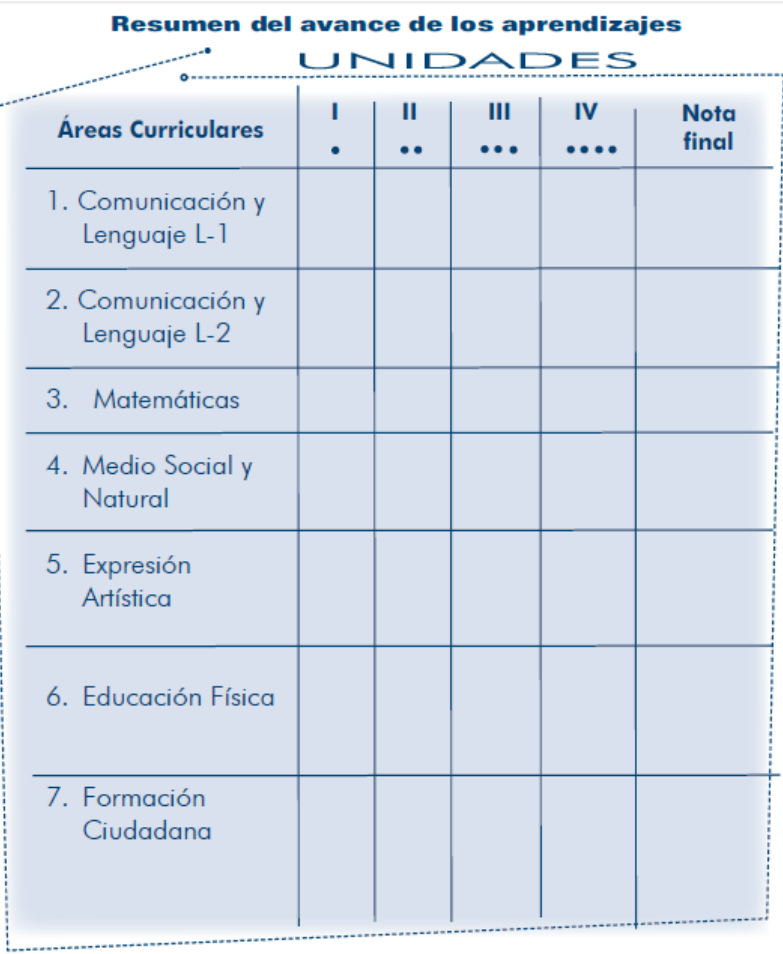

#### Figura 7. **Ejemplo de libreta de notas**

Fuente: Dirección estableciente Cayetano Francos y Monroy.

#### **2.2. Problemas encontrados**

No contar con un software para el control de las notas e inscripción de los alumnos de la Escuela No.3 Cayetano Francos y Monroy, la ha llevado a tener varios problemas como lo son:

- $\checkmark$  Fotocopiar constantemente listado de alumnos para tener actualizado su listado central.
- Llamar constantemente al catedrático encargado del grado para cualquier consulta.
- $\checkmark$  No tener un repositorio central de los datos personales de los alumnos.
- $\checkmark$  Tener un listado desordenado de los alumnos inscritos
- $\checkmark$  Tener un listado no fiable y no disponible
- $\checkmark$  Posibilidad de alteraciones en el registro de notas por llevarla manuscritas.

## **2.3. Identificación de la necesidad**

El sistema de registro de inscripción y control de notas bimensuales y finales, tendrá un impacto en la manera de gestionar los datos personales de profesores y alumnos en el control de notas modernizando la forma de guardar esta información, permitiendo automatizar los procesos de generación de reporte, al ser automatizado se podrá contar con un sistema eficiente y eficaz, brindando un mejor acceso a la información, logrando centralizar la información.

La solución que se implementará podrá ser utilizada por el personal administrativo, docente, el cual será una herramienta de apoyo para la gestión de control de los estudiantes y generación de reportes, que le permitirá automatizar la tarea.

La solución permitirá a las autoridades del establecimiento recibir informes del rendimiento académico de los estudiantes.

Para apoyar a la solución de problemas como el riesgo de tras papeleo de documentos, deterioro del papel, integridad de los resultados escritos en la libretas de notas, entre otras dificultades.

De plantea el desarrollo de una aplicación web que permita, a través se perfiles seguros de acceso:

- $\checkmark$  Tener la información del establecimiento siempre disponible.
- $\checkmark$  Los profesores puedan administrar las notas.
- Los estudiantes y padres de familia, tengan un mecanismo ágil de consulta de las notas y comunicación con la institución educativa.
- $\checkmark$  Se agilice el proceso administrativo y la entrega de informes bimestrales y finales.

# **3. PLANTEAMIENTO DE LA SOLUCIÓN**

# **3.1. Propuesta para la solución**

Se planea implementar una arquitectura cliente/servidor para el soporte de la aplicación.

Aprovechando que el equipo de cómputo que se encuentra en la Dirección del centro educativo, esta arquitectura cumple con los recursos disponibles y es fiable para poder ejecutar la aplicación.

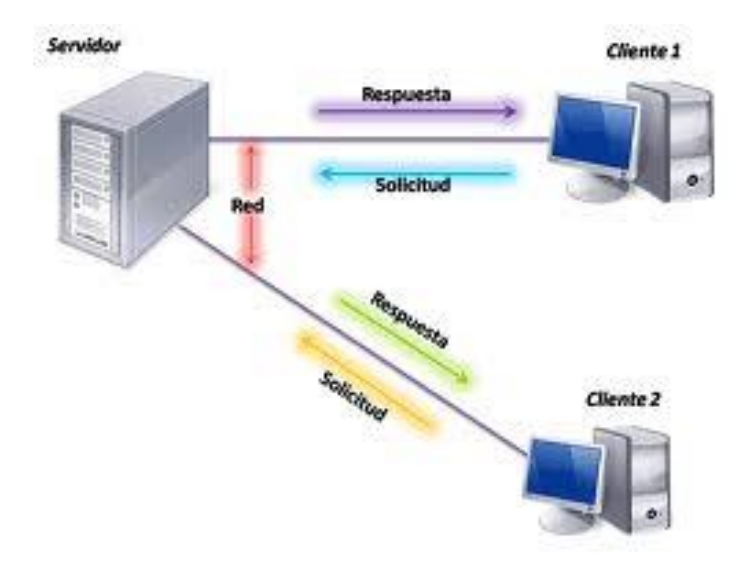

# Figura 8. **Arquitectura para la solución**

Fuente: elaboración propia.

#### **3.1.1. Elementos del cliente**

El lado del cliente contiene los módulos que interactúan con los administradores y los usuarios, del lado del cliente se puede gestionar todo lo relacionado al sistema, se compone en:

- $\checkmark$  La interfaz de usuario, que permite interactuar con la aplicación, esta se conecta a la base de datos y traduce la información en forma legible para los administradores y los usuarios
- $\checkmark$  Navegador web, es el medio de comunicación usuario aplicación, es el medio por el cual el usuario realizara las peticiones que desee.
- $\checkmark$  Realizara validaciones locales.

.

## **3.1.2. Elementos del servidor**

El servidor almacena todos los datos de la aplicación, se compone de:

- La base de datos que almacena la información permitiendo la persistencia y accesibilidad es decir que guardara, datos de los cursos, catedráticos, administradores y de los alumnos.
- $\checkmark$  Aplicación java que permite la comunicación vía web para el ingreso, consulta y generación de reportes sobre las notas e inscripciones.

#### **3.1.3. Capas de la solución**

La implementación de la arquitectura cliente/servidor es necesario la división en capas, cada una contienen información y elementos necesarios para la ejecución de la aplicación. Se definieron en capas que se comunican entre ellas, las capas definidas se muestran a continuación

### Figura 9. **Diseño de la solución**

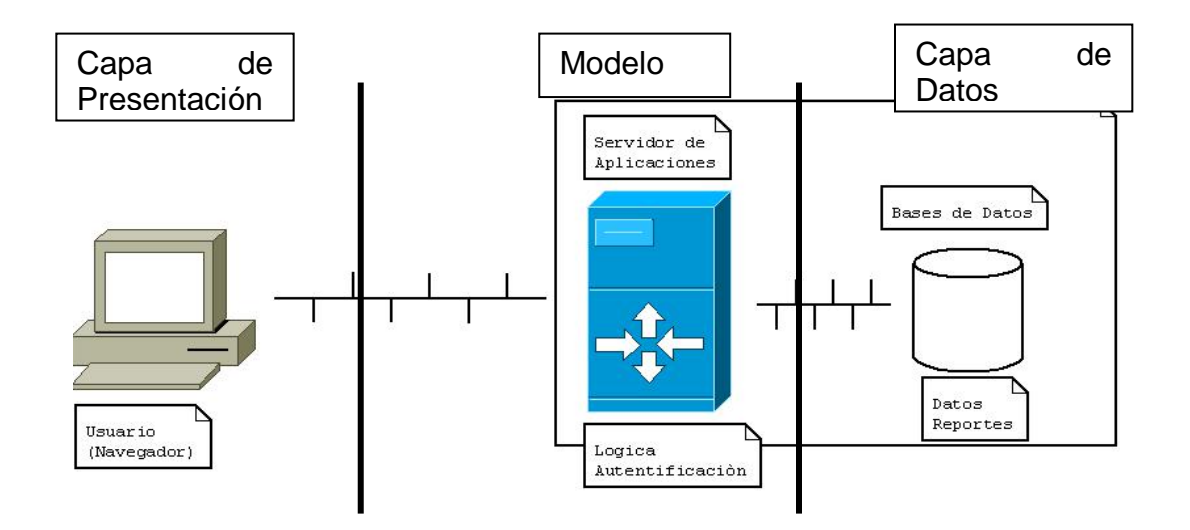

Fuente: elaboración propia, con programa

## **3.1.4. Capa de datos**

Esta capa es la encargada de almacenar toda la información del sistema, correspondiente a los usuarios, cursos, planificación de las evaluaciones y sus notas, es una base de datos MYSQL.

El diagrama entidad relación muestra las tablas u la interacción entre ellas para el funcionamiento de la aplicación.

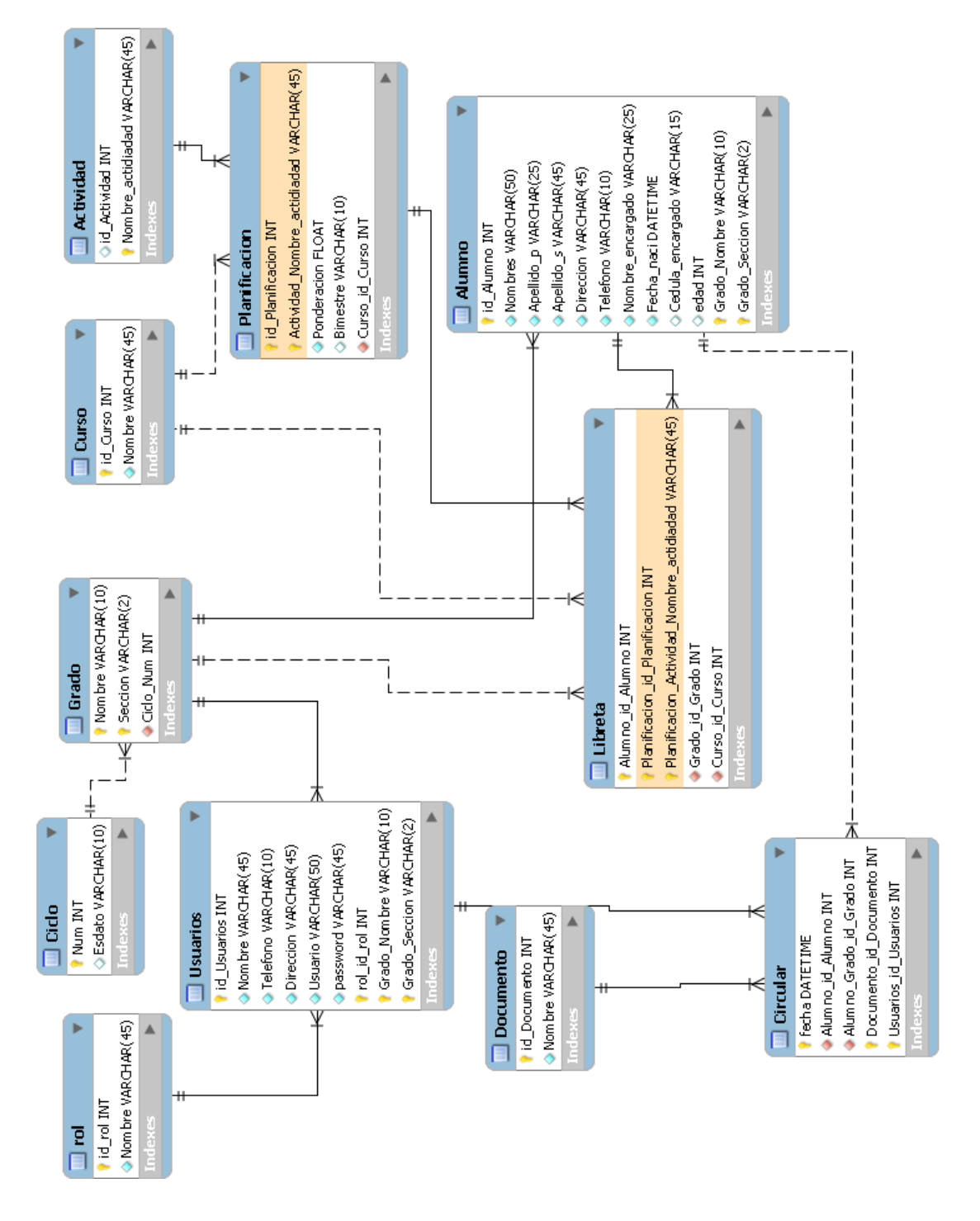

# Figura 10. **Diseño de tablas de la base de datos**

Fuente: elaboración propia.

# **3.1.4.1. Tablas de configuración del sistema**

Estas tablas permitirán el almacenamiento permanente de la información para el correcto funcionamiento del sistema.

Las tablas que lo conforman son:

- $\checkmark$  Rol: indica el rol del usuario en el sistema.
- $\checkmark$  Ciclo: almacena el ciclo actual en el cual la aplicación funciona.
- $\checkmark$  Curso: es la materia asignados a determinados grados.
- $\checkmark$  Actividad: son las tareas permitidas
- Usuarios: son las personas que tendrán acceso y un espacio reservado para utilizar la aplicación.
- $\checkmark$  Alumnos: son los clientes indirectos que cuyos datos se guardaran
- $\checkmark$  Planificación: es la distribución y planificación de la zona bimestral que cada maestro realiza en cada curso.
- Documento: es el título de los documentos permitidos en el establecimiento.
- $\checkmark$  Circular: es el borrador del contenido de cada documento
- $\checkmark$  Libreta: representa la libreta de notas por bimestre de cada alumno de todo el grado y el historial académico de los alumnos.
- $\checkmark$  Grado almacena los grados disponibles durante el año activo.

#### **3.1.5. Capa de presentación**

Contendrá la interfaz de usuario: la cual son una serie de formularios, que interactúa con la lógica y las reglas del negocio y la base de datos para representar la información de manera legible al usuario y poder utilizarla de manera adecuada.

#### **3.1.6. Capa modelo**

Esta capa maneja la lógica bajo la cual la aplicación funciona, son las reglas y requerimientos, es decir, las políticas que rigen el comportamiento de las acciones y de almacenamiento de los datos y se manejan diferentes conceptos, los cuales se crearon para poder tener una solución para la aplicación y manejan las reglas y políticas de la aplicación.

#### **3.1.6.1. Usuarios**

Se identificaron tres tipos de usuarios con diferentes accesos, los cuales son:

#### Directora

- o Ingresos (altas)
	- Alumnos (Inscripción)
	- Maestros
- Grado
- Actividades
- **Ciclo**
- o Cambios(eliminación y actualización)
	- Alumnos
	- **Naestros**
	- **Grado (solo eliminar)**
	- Actividad (solo eliminar) y
- o Listado donde podrá exportar a formato PDF
	- **De los alumnos por grado**
	- **De los maestros**
	- **De las notas de los alumnos por grado**

## $\checkmark$  Maestra

- o Ingresos
	- Planificación
	- **Ingreso de notas**
- o Cambios
	- **Planificación**
	- Notas
- $\checkmark$  Asistente
	- o Listado donde podrá exportar a formato PDF
		- **De los alumnos por grado**
		- De los maestros
		- De las Notas de los alumnos por grado

## **3.2. Infraestructura requerida**

Las infraestructuras que necesitas para desarrollar una aplicación web cualquiera que esta sea deben tener los siguientes elementos:

- $\checkmark$  Servidor Web
- $\checkmark$  Editor para desarrollar páginas web
- Browser
- $\checkmark$  Programa de base de datos

El software utilizado será:

- $\checkmark$  Diseño de las páginas Web Microsoft office FrontPage 2003
- $\checkmark$  Lenguaje de programación Java
- $\checkmark$  Lenguaje de Diseño html, css, jsp
- $\checkmark$  IDE de desarrollo NetBeans-7.1.1-ml-windows, JDK 1.6.0\_18
- $\checkmark$  Administrador de Bases de Datos Mysql de Oracle
- $\checkmark$  Conexión a la base de datos se utiliza mysql-connector-java-5.0.5-bin
- $\checkmark$  Servidor web Apache Tomcat 5.5
- Diseño del Diagrama entidad relación mysql-workbench-oss-5.1.18

# **3.3. Definición de políticas necesarias**

Para el correcto desarrollo y utilización del sistema se llegaron a los siguientes acuerdos:

- $\checkmark$  Código estudiantil es único
- $\checkmark$  El alumno solo puede estar inscrito en un grado
- $\checkmark$  El grado debe de ser único
- Las búsquedas se harán por el nombre del alumno
- Las modificaciones de las notas se harán bajo el riesgo del maestro y no se realiza la validación.
- $\checkmark$  La nota no sobrepasa los 100 (cien) puntos
- Las edades solo podrán estar en el rango de 6 a 18 años
- Los instrumentos de evaluación disponibles en el sistema está a cargo de la directora.
- $\checkmark$  La zona no debe de ser mayor de setenta (70) puntos
- $\checkmark$  Por lo menos debe de tener una actividad

# **4. APLICACIÓN FINAL**

# **4.1. Definición de módulos utilizados**

Se utilizara tres módulos que son:

- $\checkmark$  Ingresos: permitiendo el ingreso de información a la base de datos. Los ingresos que permitirá la aplicación son:
	- o Alumnos (inscripción)
	- o Maestros
	- o Grado
	- o Actividades
	- o Ciclo
	- o Notas
- $\checkmark$  Cambios: permite modificar, consultar y eliminar información de nuestra base de datos
	- o Alumnos
	- o Maestros
	- o Grado (solo eliminar)
	- o Actividad (solo eliminar)
	- o Notas (solo eliminar)
- $\checkmark$  Listado: permite realizar diferentes reportes y exportarlos a formato pdf
	- o Los listados de los alumnos por grado
	- o Listado de maestros
	- o Notas de los alumnos por bimestre, curso y finales de cada grado.

# **4.2. Módulo ABC para la gestión de usuarios**

Módulo para la creación de clientes internos rol Maestro

Al ejecutar en el explorador:

http://localhost:8080/seminario\_inves/web/index.jsp se mostrará la pantalla inicial:

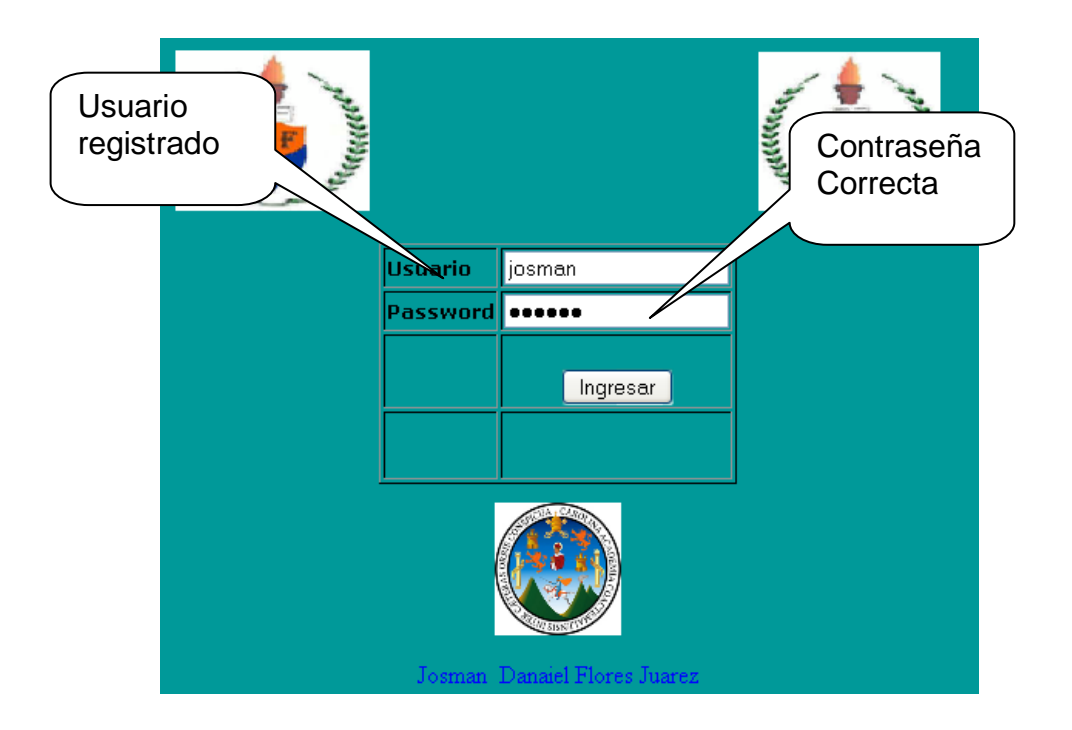

Figura 11. **Pantallas de inicio**

Fuente: elaboración propia.

Al estar correctamente registrado se postrara una nueva pantalla con acceso a menús:

# Figura 12. **Módulos de la aplicación**

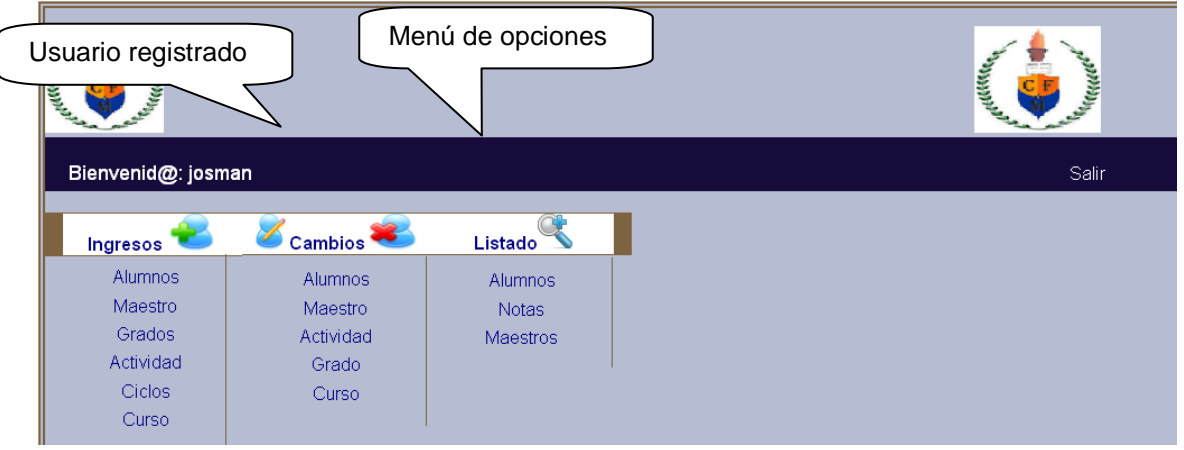

Fuente: elaboración propia.

Para la creacion de un usuario interno de rol maestro debe de seguir estos pasos:

# Prerequisitos:

- $\checkmark$  Fijar ciclo
- Registrar grado

Fijar ciclo Se realiza una vez al año

Clic en ingresos Clic en ciclo Mostrando el ciclo activo y el ciclo que desea combiar

# Figura 13. **Registrar ciclo escolar**

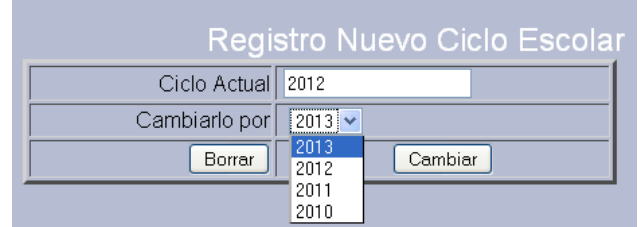

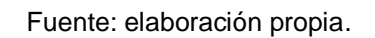

Registrar grado

- $\checkmark$  Clic en ingresos
- $\checkmark$  Clic en grados
- Selección de grado y sección

# Figura 14. **Registro de nuevo grado**

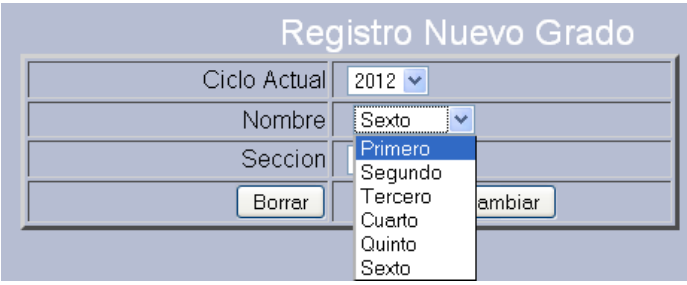

Fuente: elaboración propia.

Si el proceso tuvo éxito mostrará el menú principal, en caso contrario mostrará la siguiente pantalla:

# Figura 15. **Mensaje de validación del grado repetido**

Ya Existe en el Sistema el Grado: Sexto Seccion: Unica, en el Ciclo 2012 Anterior

Fuente: elaboración propia.

Creación de un usuario interno de rol maestro:

- $\checkmark$  Clic en ingresos
- $\checkmark$  Clic en maestro
- Llenar el siguiente formulario

# Figura 16. **Registro nuevo usuario**

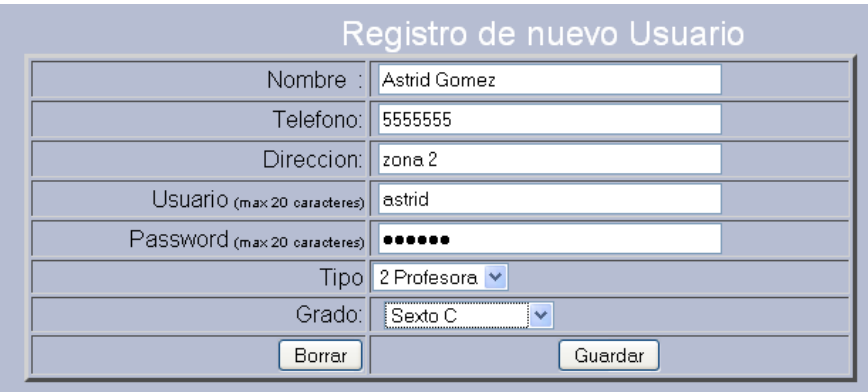

Fuente: elaboración propia.

 $\checkmark$  Clic en guardar

Si el proceso fue exitoso mostrará el menú principal, en caso contrario nos mostrará:

Figura 17. **Mensaje de validación usuario repetido**

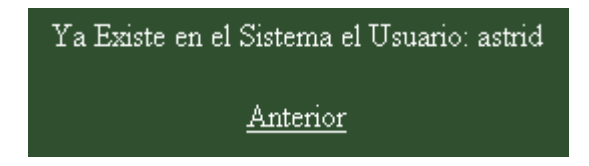

Fuente: elaboración propia.

Módulo para la creación usuarios internos rol estudiante:

Prerrequisitos

Tener usuario rol tipo maestro o director

- $\checkmark$  Clic en ingresos
- $\checkmark$  Clic en alumnos
- Llenar el formulario

Los datos son obligatorios y el código estudiantil debe ser único.

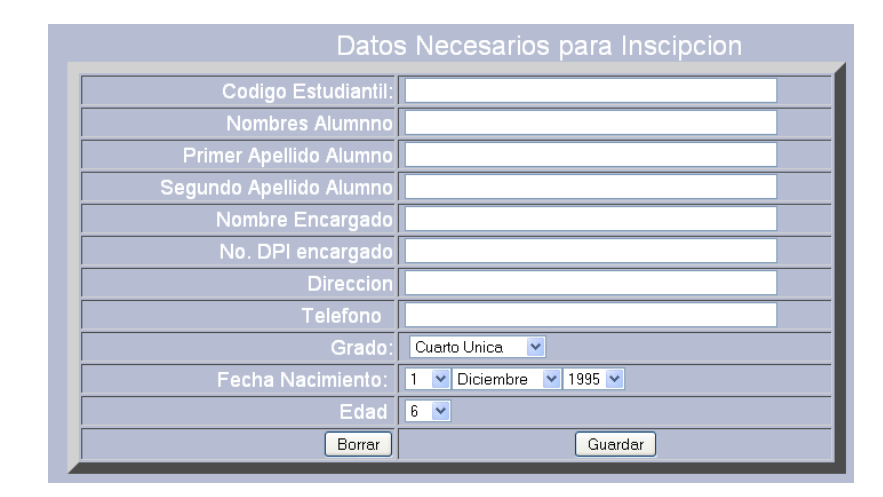

# Figura 18. **Formulario de inscripción de alumnos**

Fuente: elaboración propia.

Si el proceso tuvo éxito mostrará el menú principal en caso contrario mostrará:

# Figura 19. **Mensaje de validación de código estudiantil repetido**

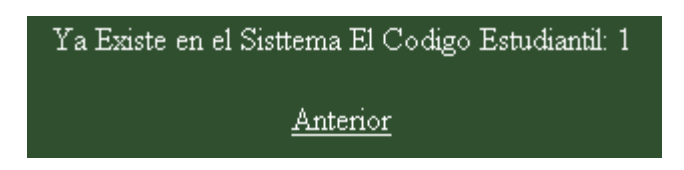

Fuente: elaboración propia.

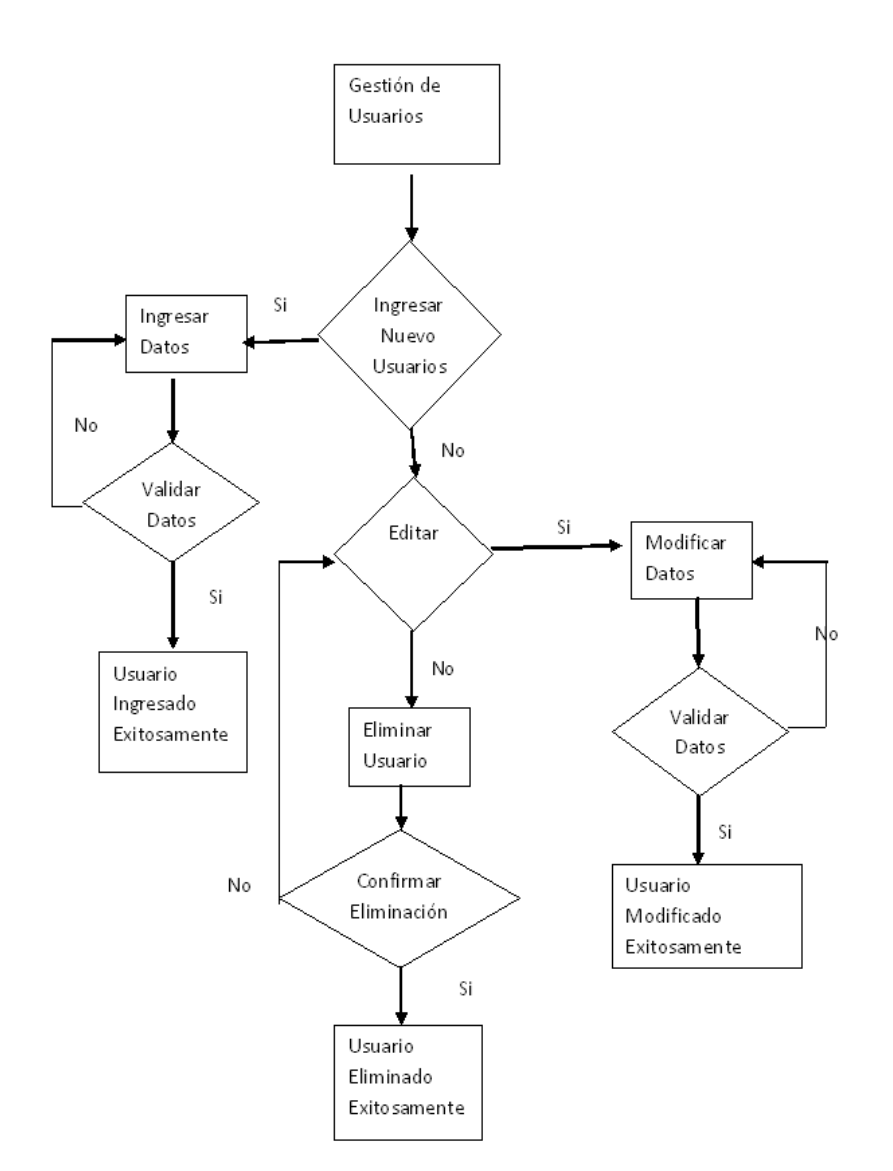

# Figura 20. **Módulo de gestión de usuario rol maestro**

Fuente: elaboración propia.

Modificación de usuarios con rol maestro

Prerrequisitos

Estar registrado con el rol de director
- $\checkmark$  Clic cambios
- $\checkmark$  Clic maestro

### Figura 21. **Listado de maestros registrado en el sistema**

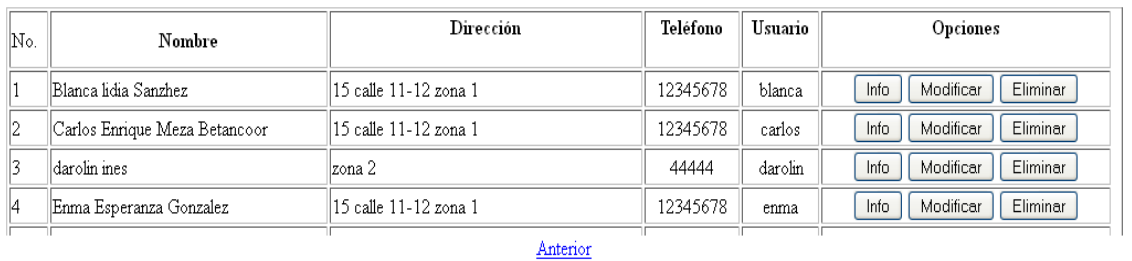

#### **Lista de Maestros**

Fuente: elaboración propia.

Opción "INFO" mostrará la información personal del usuario.

## Figura 22. **Información del maestro ejemplo detallada**

## Información del Maestro

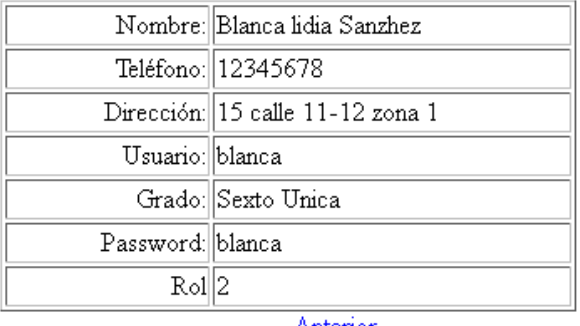

**Anterior** 

Fuente: elaboración propia.

Opción "Eliminar" dará de baja del sistema al usuario del sistema.

## Figura 23. **Mensaje de que el usuario fue eliminado**

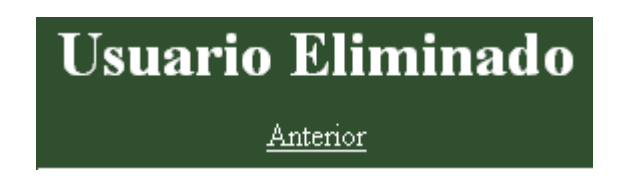

Fuente: elaboración propia.

Opción "Modificar" permitirá modificar algunos datos.

## Figura 24. **Formulario para modificación**

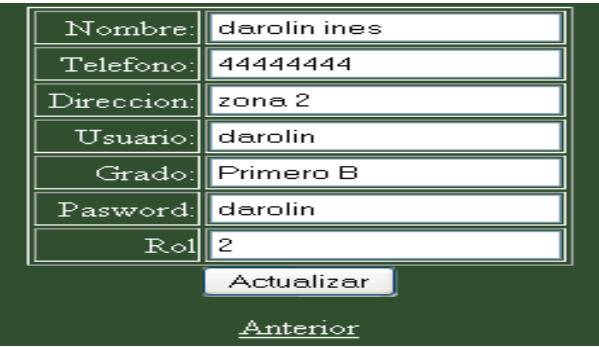

## Figura 25. **Módulo de gestión de alumnos**

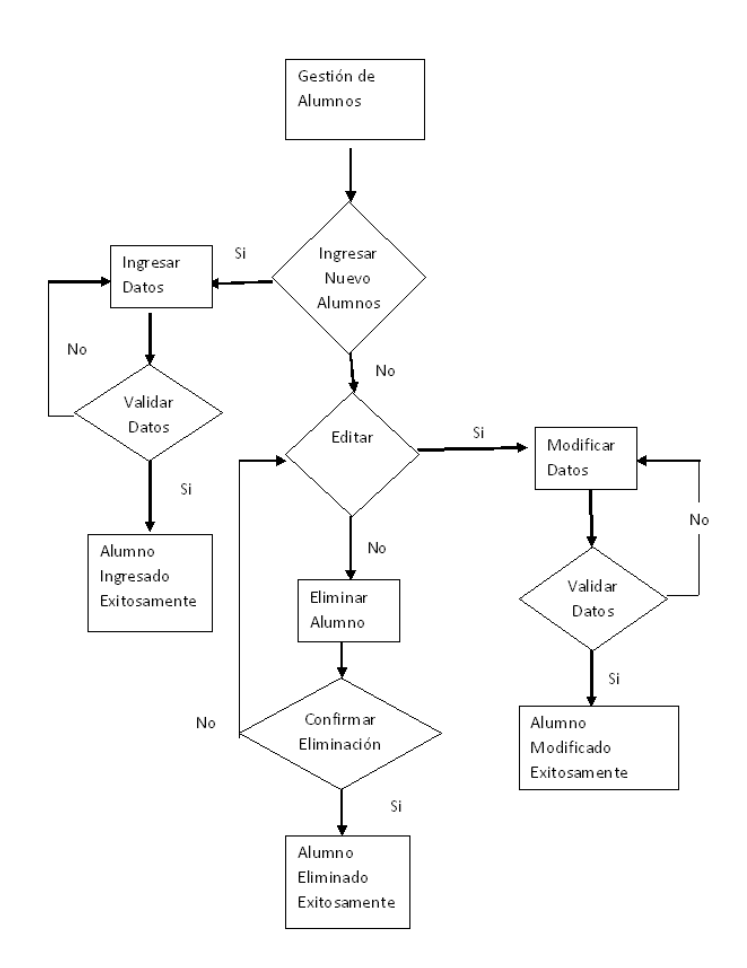

Fuente: elaboración propia.

Cambios de información de usuarios con rol alumno Prerrequisitos

- Estar registrado con el rol de director
- $\checkmark$  Clic cambios
- $\checkmark$  Clic alumno
- Selecciona el grado del alumno
- $\checkmark$  Clic en listar

#### Figura 26. **Lista de alumnos registrado por grado**

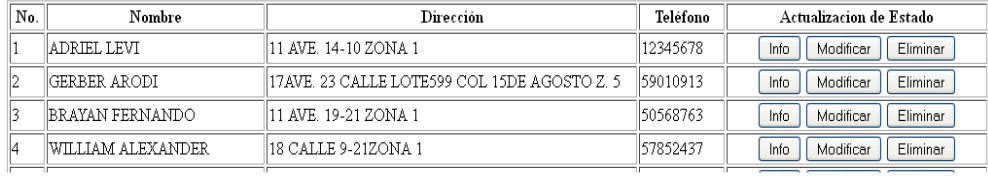

## Lista de Alumnos de Primero Única

Fuente: elaboración propia.

Opción "INFO" mostrará la información personal del usuario.

#### Figura 27. **Información del alumno ejemplo detallada**

# Información del Usuario

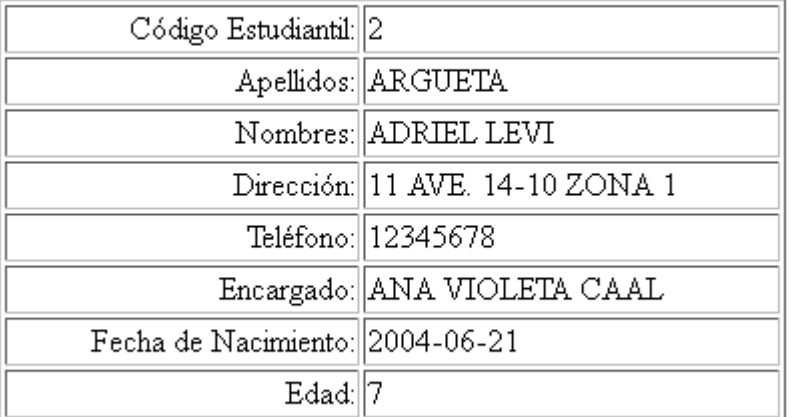

Anterior

Fuente: elaboración propia.

Opción "Eliminar" dará de baja del sistema al usuario del sistema.

### Figura 28. **Mensaje de que el usuario fue eliminado**

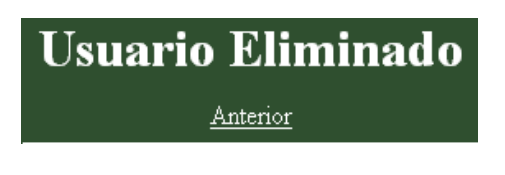

Fuente: elaboración propia.

Opción "Modificar" permitirá modificar algunos datos.

Figura 29. **Formulario para modificación**

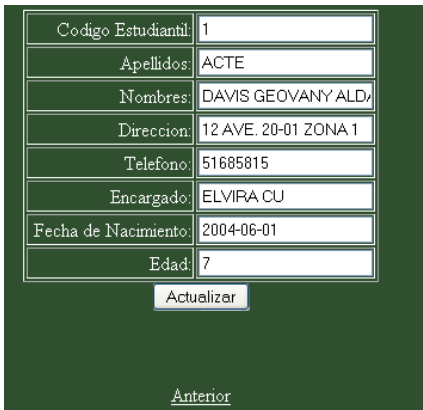

Fuente: elaboración propia.

### **4.3. Módulo ABC para la gestión de notas**

Las notas finales es el promedio de los cuatro bloques del ciclo en este caso son cuatro, y cada bloque está dividido en setenta (70) porciento de zona y treinta (30) porciento del examen bimensual.

#### **4.3.1. Planificación de zona**

La zona está compuesta por los diferentes métodos de evaluación asignando una ponderación adecuada, la cual no debe de exceder del setenta (70) porciento de la nota final.

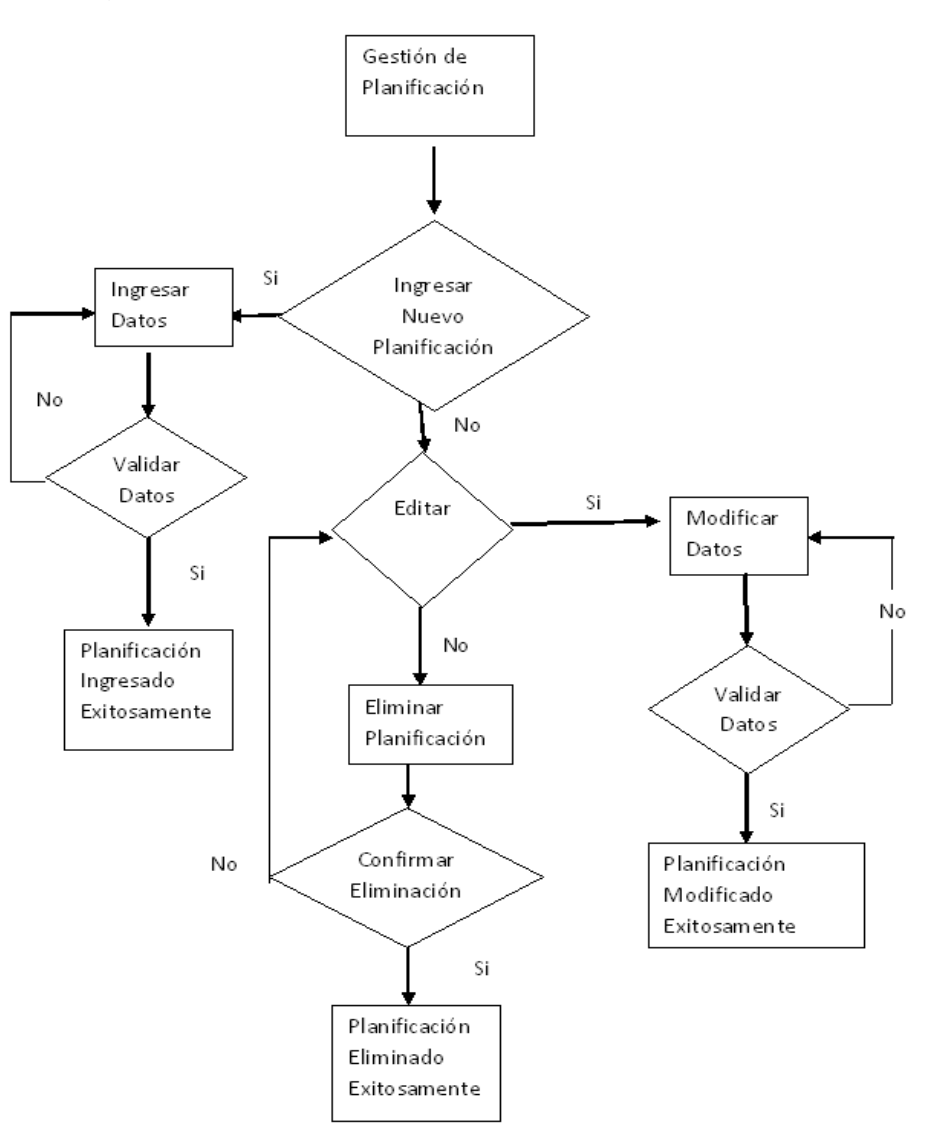

Figura 30. **Registro de planificación de zona**

Fuente: elaboración propia.

Registrar planificación de zona Prerrequisitos

 $\checkmark$  Estar registrado como usuario maestro.

#### Pasos

- $\checkmark$  Clic ingreso
- $\checkmark$  Clic curso
- $\checkmark$  Seleccionar curso
- $\checkmark$  Escribir titulo
- $\checkmark$  Escribir ponderación la sumatoria no debe de exceder a 100 puntos
- $\checkmark$  Seleccionar bimestre
- $\checkmark$  Clic en guardar

### Figura 31. **Formulario para registrar planificaron de zona**

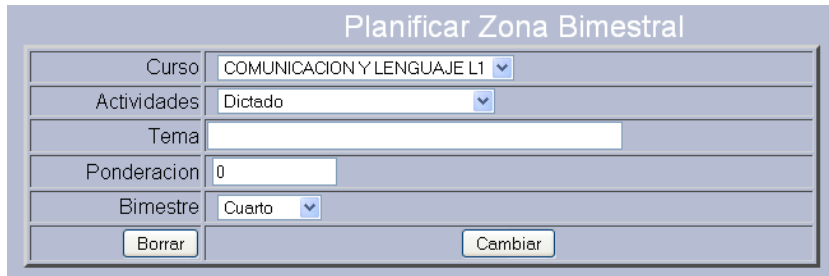

Fuente: elaboración propia.

#### **4.3.2. Registro de zona**

Después de realizar los correspondientes métodos de evaluación se debe de ingresar su resultado

## Figura 32. **Registro de notas**

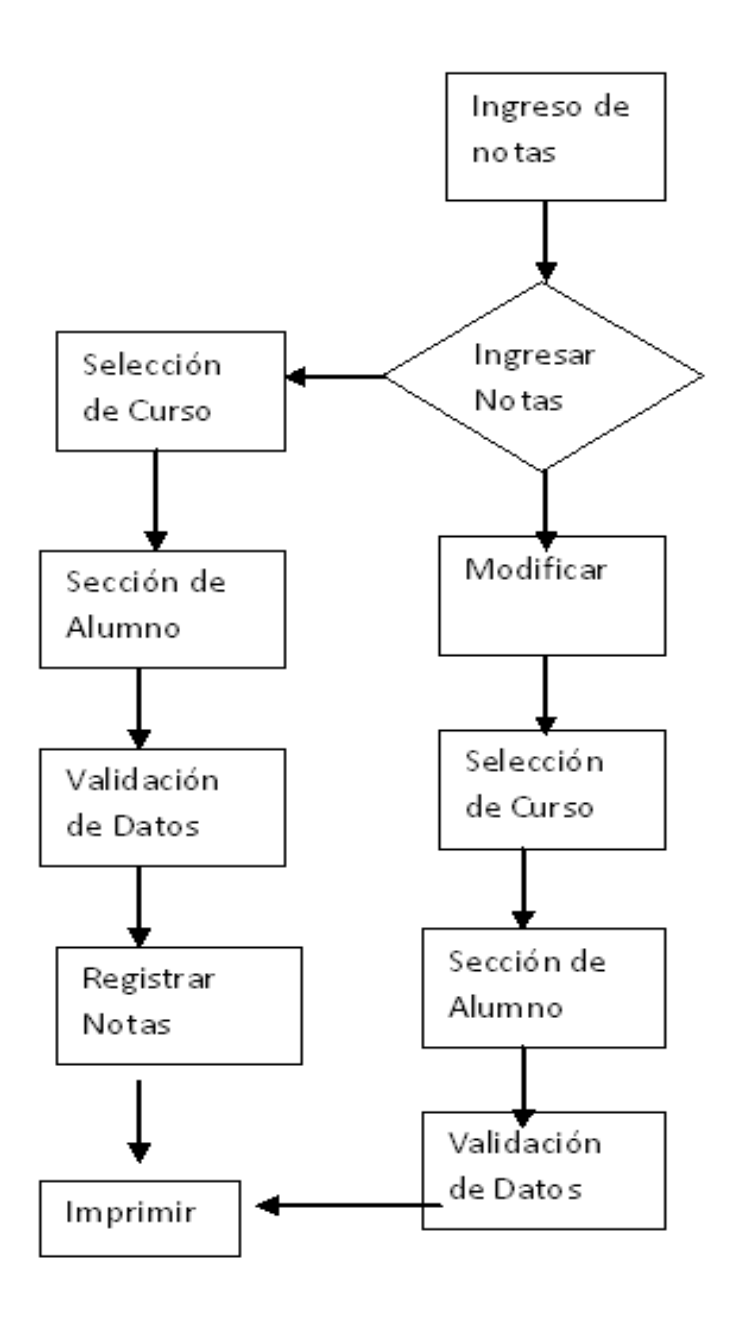

### Prerrequisitos

- $\checkmark$  Estar registrado como usuario maestro
- $\checkmark$  Haber planificado actividades de zona

#### Pasos

- $\checkmark$  Clic en ingresos
- $\checkmark$  Clic en notas
- $\checkmark$  Seleccionar curso
- $\checkmark$  Seleccionar bimestre
- $\checkmark$  Clic en ingresar
- $\checkmark$  Seleccionar nombre de alumno
- $\checkmark$  Seleccionar nombre de actividad planificada
- $\checkmark$  Escribir nota

## Figura 33. **Formulario de ingreso de notas**

 $\leftarrow$  Ir a Inicio Primero Unica COMUNICACION Y LENGUAJE L1

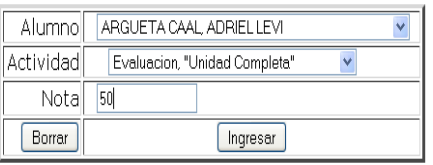

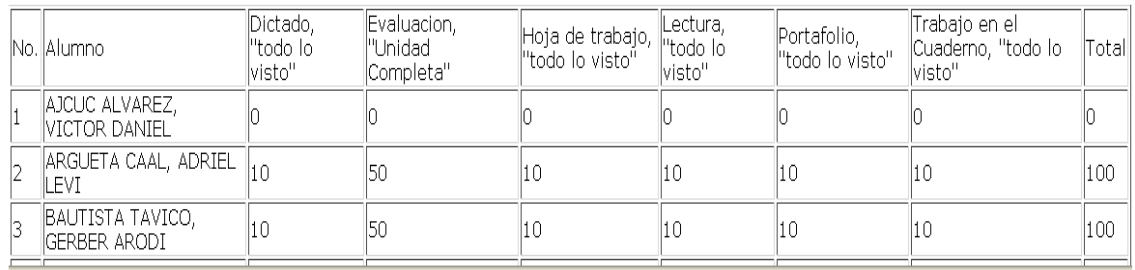

## **4.4. Módulo para visualización de reportes de los usuarios**

El módulo de reportes es parte fundamental del sistema, tiene como propósitos, mostrar de manera estructurada y resumida la información de los diferentes usuarios.

## **4.4.1. Visualizar notas desde usuario rol director**

Generar reporte de alumnos Prerrequisitos

 $\checkmark$  Estar registrado como usuario director

### Pasos

- $\checkmark$  Clic en listado
- $\checkmark$  Clic en alumno
- $\checkmark$  Seleccionar sección
- $\checkmark$  Seleccionar los datos para mostrar en el informe
- $\checkmark$  Ir a la ubicación que indica el mensaje

## Figura 34. **Formulario de datos disponibles para imprimir**

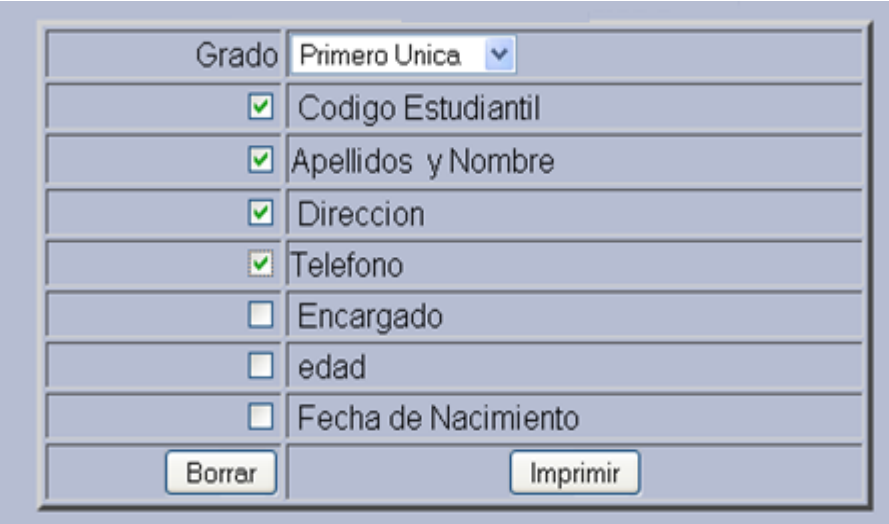

Fuente: elaboración propia.

## Figura 35. **Ejemplo de ubicación del archivo generado**

# se genero el archivo C:\Primero Unica20115.pdf

Fuente: elaboración propia.

## **4.4.2. Visualizar maestros desde usuario rol director**

**Prerrequisitos** 

 $\checkmark$  Estar registrado como usuario director

Pasos

 $\checkmark$  Clic en listado

- $\checkmark$  Clic en maestro
- $\checkmark$  Seleccionar los datos para mostrar en el informe
- $\checkmark$  Clic en imprimir
- $\checkmark$  Ir a la ubicación que indica

## Figura 36. **Formularios de datos disponibles para imprimir**

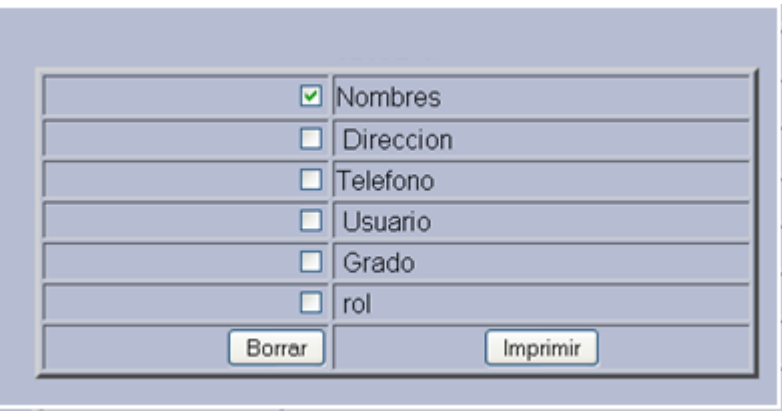

Fuente: elaboración propia.

## Figura 37. **Ejemplo de ubicación del archivo generado**

se genero el archivo C:\Maestos20916.pdf

Fuente: elaboración propia.

### **4.4.3. Generar reporte de notas**

Prerrequisitos

 $\checkmark$  Estar registrado como usuario director

#### Pasos

- $\checkmark$  Clic en listado
- $\checkmark$  Clic en notas
- $\checkmark$  Selección del tipo de reporte
	- o Por curso
	- o Por bimestre
	- o Finales
- $\checkmark$  Presionar CRL+ P
- $\checkmark$  Seleccionar ubicación

## Figura 38. **Ejemplo de reporte por curso**

#### $\leftarrow$  Ir a Inicio

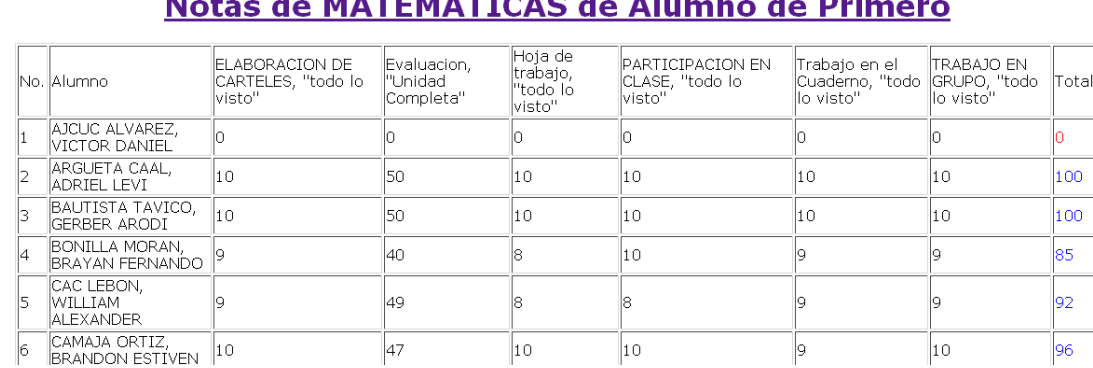

## $\mathbf{M}$ ,  $\mathbf{M}$ ,  $\mathbf{M}$ ,

## Figura 39. **Ejemplo de reporte por bimestre**

#### $\leftarrow$  Ir a Inicio

## Notas Bimestrales de MATEMATICAS de Alumno de Primero

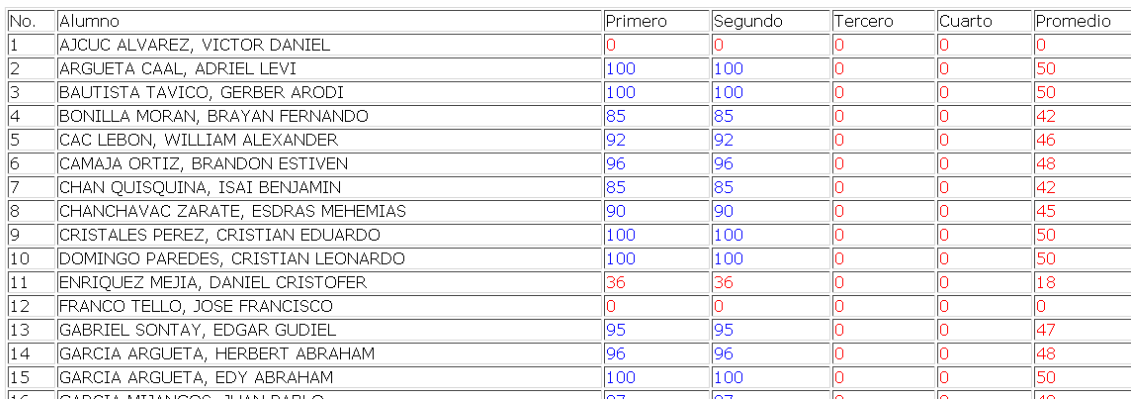

Fuente: elaboración propia.

## Figura 40. **Ejemplo de reporte finales**

#### $\leftarrow$  Ir a Inicio

## Notas Finales de Alumnos de Primero

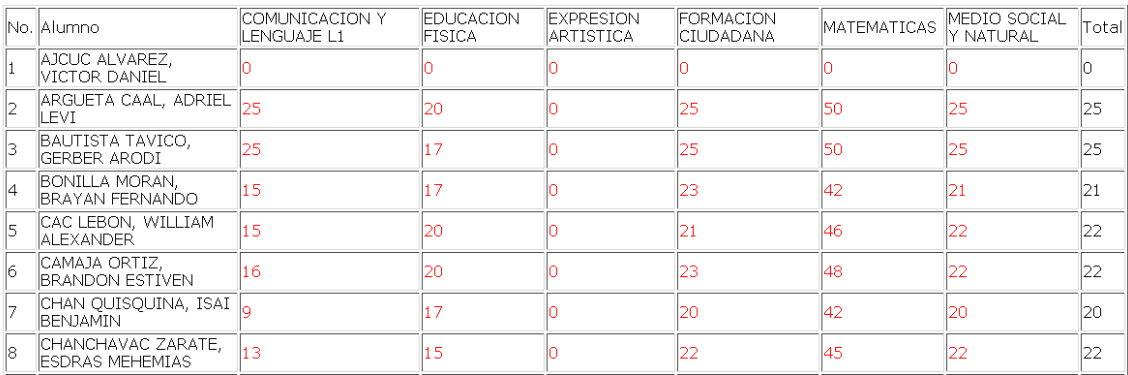

# **CONCLUSIONES**

- 1. La autenticación proporciona seguridad y restringe accesos a lugares donde se guarda información valiosa. Esto es importante la asignación de roles.
- 2. El sistema de control de notas provee una gama de reportes que permiten un análisis detallado del rendimiento de los alumnos.
- 3. El potencial del manejador de bases de datos Mysql que permite almacenar información de diferente índole, siendo idóneo para el registro de datos personales los cuales estarán disponibles para realizar los reportes.
- 4. Con la puesta en marcha del sistema de control los resultados de las notas de los alumnos, estarán disponibles para ser consultados en el momento que lo soliciten.

## **RECOMENDACIONES**

- 1. Para el correcto mantenimiento de la aplicación desarrollada se debe contar una persona que cumpla las funciones de un administrador de base de datos y web master.
- 2. Es necesario respaldar la base de datos de la aplicación cada cierto tiempo. Lo recomendable en el caso puntal de la aplicación aquí desarrollada es el respaldo cada dos bimestres.
- 3. El sistema se desarrolló para ser escalable, por lo que, si el sistema es implementado para otras escuelas es necesario instalación de los prerrequisitos de software y hardware.

# **BIBLIOGRAFÍA**

- 1. ÁSPERA, Sofía. *Técnicas e instrumentos de evaluación.* [en línea] <http://www.slideshare.net/saspera/tcnicas-e-instrumentos-deevaluacin-presentation> [Consulta: 25 de abril de 2012].
- 2. *Curriculum nacional base disponible.* [en línea] <http://www.mineduc.edu.gt/recursos/images/7/75/Curriculum\_Nacio nal\_Base\_-\_Formacion\_inicial\_de\_docentes\_del\_nivel\_primario.pdf>. [Consulta: 25 de abril de 2012].
- 3. KARNEL, Louis J.; AGUILAR V., Javier. *Medición y evaluación escolar*: México: Trillas, 1974. 546 p.

## **ANEXOS**

#### Anexo 1. Carta de finalización

Guatemala 10 de julio de 2012

Ingeniero Marlon Antonio Pérez Turk Director de Escuela de Ciencias y Sistemas Facultad de ingeniería Usac

Ingeniero Pérez Turk:

El motivo de la presente es para informarle que como asesor del estudiante Josman Daniel Flores Juárez, he procedido a revisar el trabajo de graduación titulado "Desarrollo e implementación de una aplicación Web para el control de Inscripción, notas bimensuales y finales de los estudiantes de "Cayetano Francos y Monroy" que de Niños No. 3 la Escuela de acuerdo a mi criterio, el mismo se encuentra concluido y cumple con los objetivos definidos al inicio; así como el Software que el estudiante presento, cumple los requisitos establecidos en el trabajo de graduación, y el mismo es aceptado en su totalidad.

Sin otro particular atentamente me suscribo de ustedes

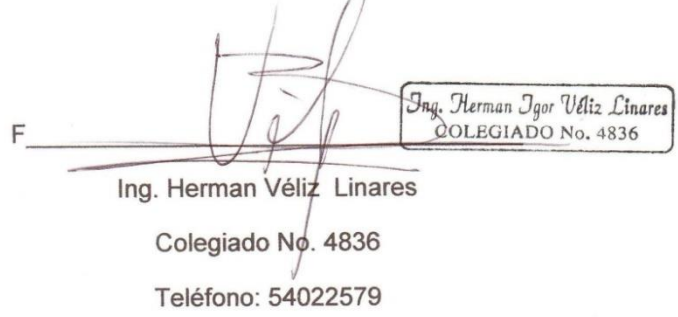

Fuente: Ing Herman Veliz Linares, Asesor

#### Anexo 2**. Carta del beneficiario**

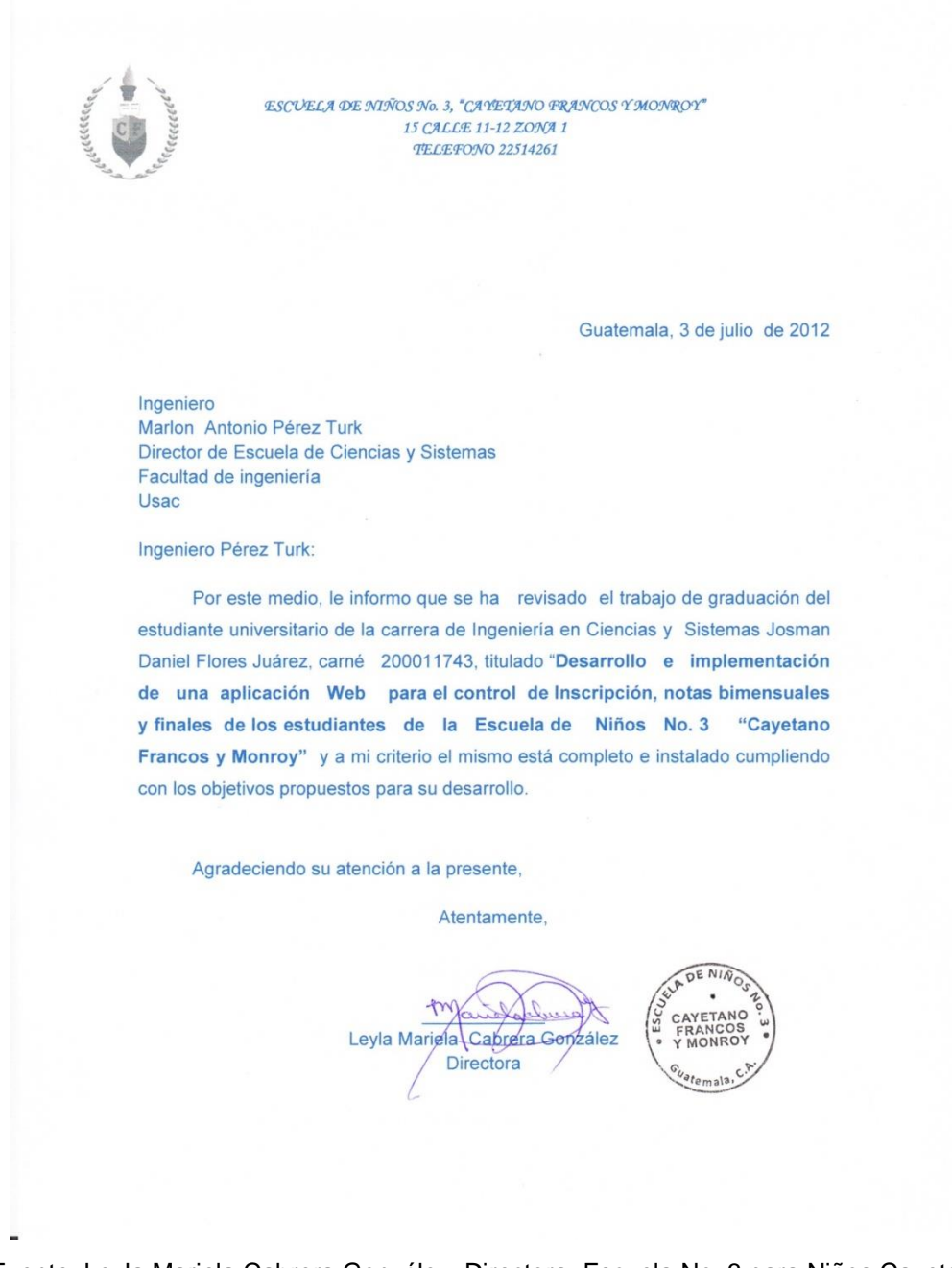

Fuente: Leyla Mariela Cabrera González: Directora, Escuela No. 3 para Niños Cayetano Francos y Monroy